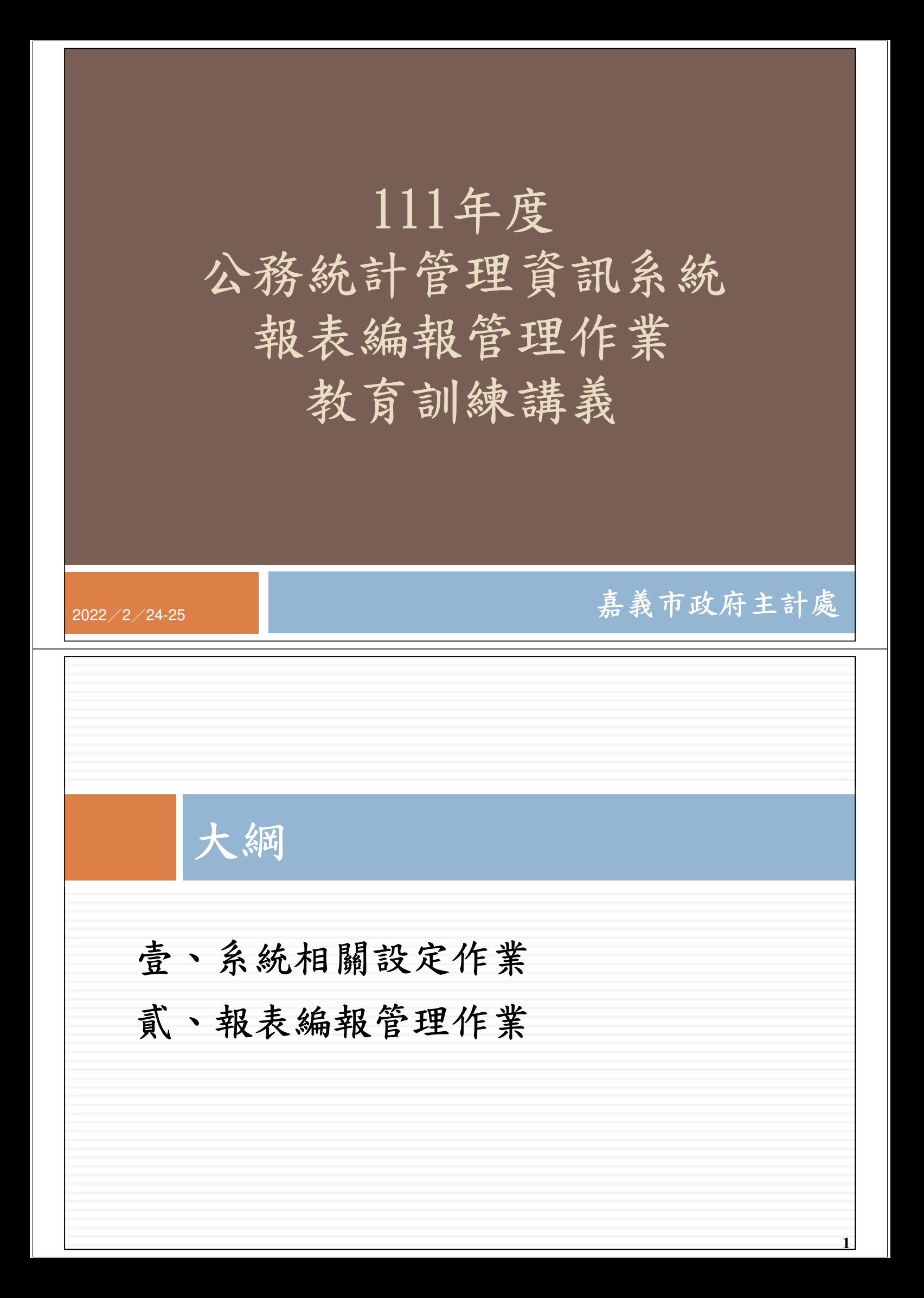

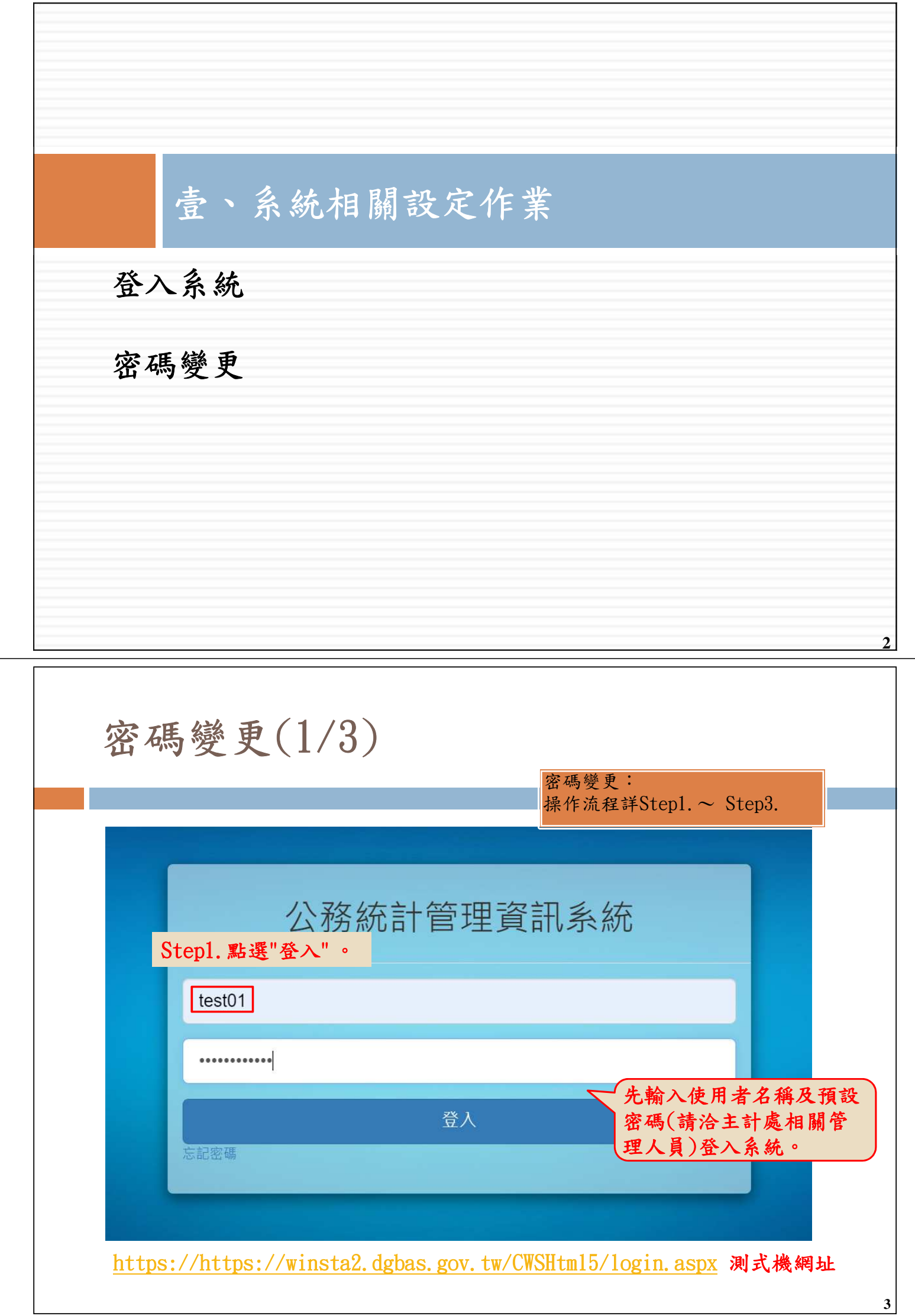

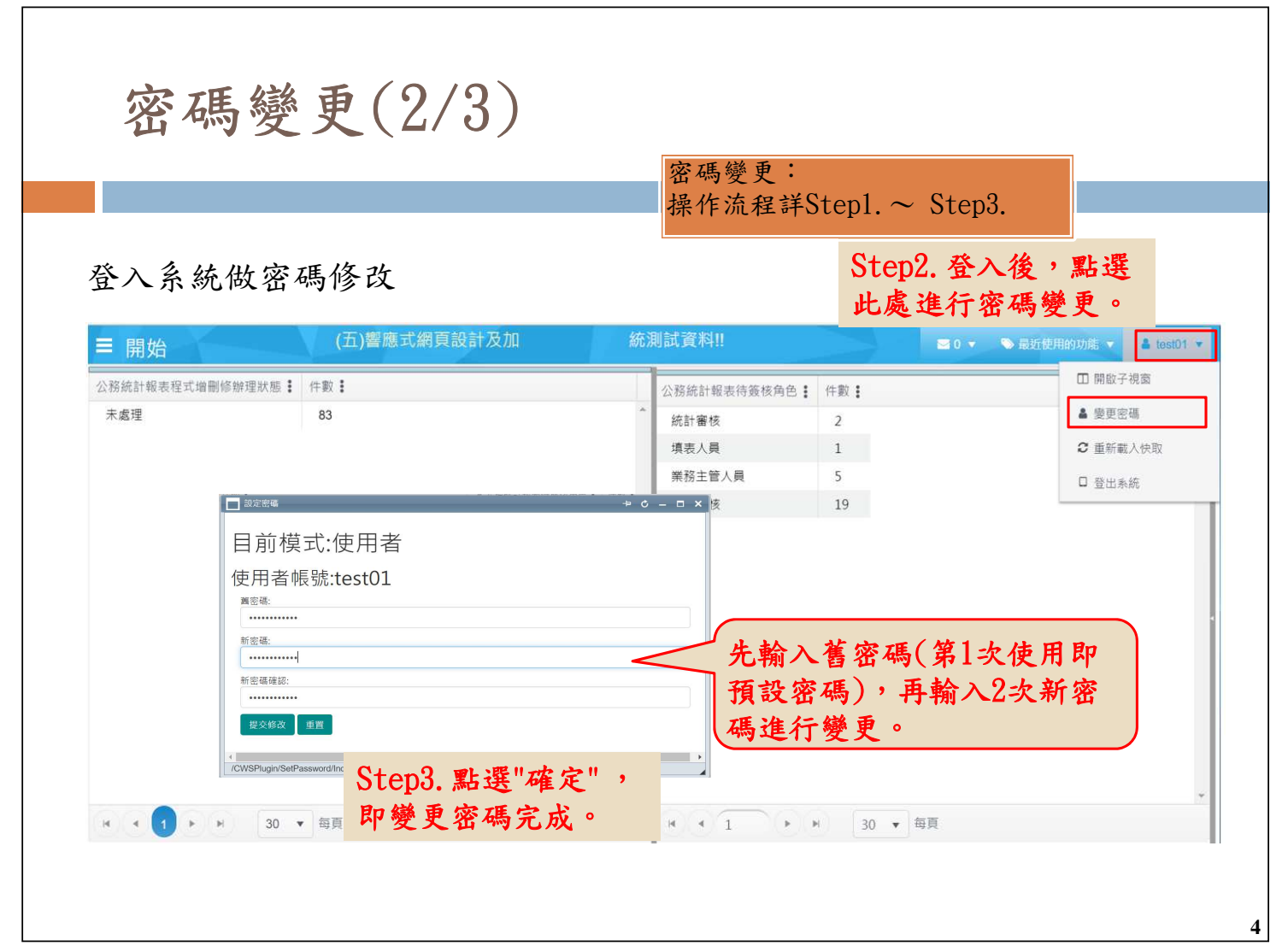

密碼變更(3/3)

注意事項:

- 密碼設定原則

- 1) 密碼長度至少須12碼
- 2) 大寫、小寫英文、數字及特殊符號,任選3種 設定
- 3) 依主計處系統管理者設定之天數進行密碼變更
- 4) 若忘記密碼,請點選登入畫面之「忘記密碼」, 系統將寄一封重設密碼之通知信至您的信箱
- 5) 若輸入次數過多遭鎖定,請洽主計處系統管理 者重設密碼

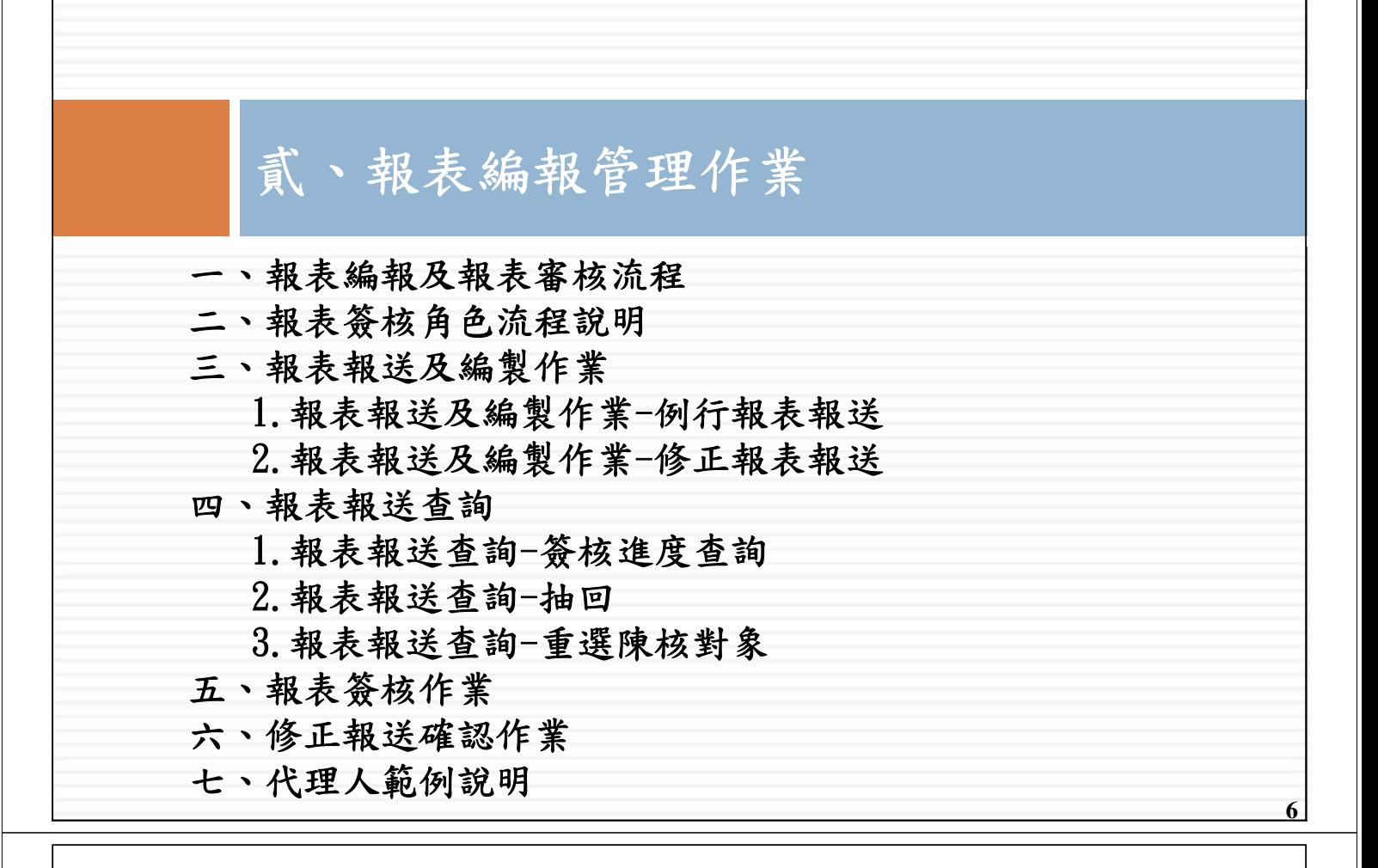

### 報表編報及報表審核流程

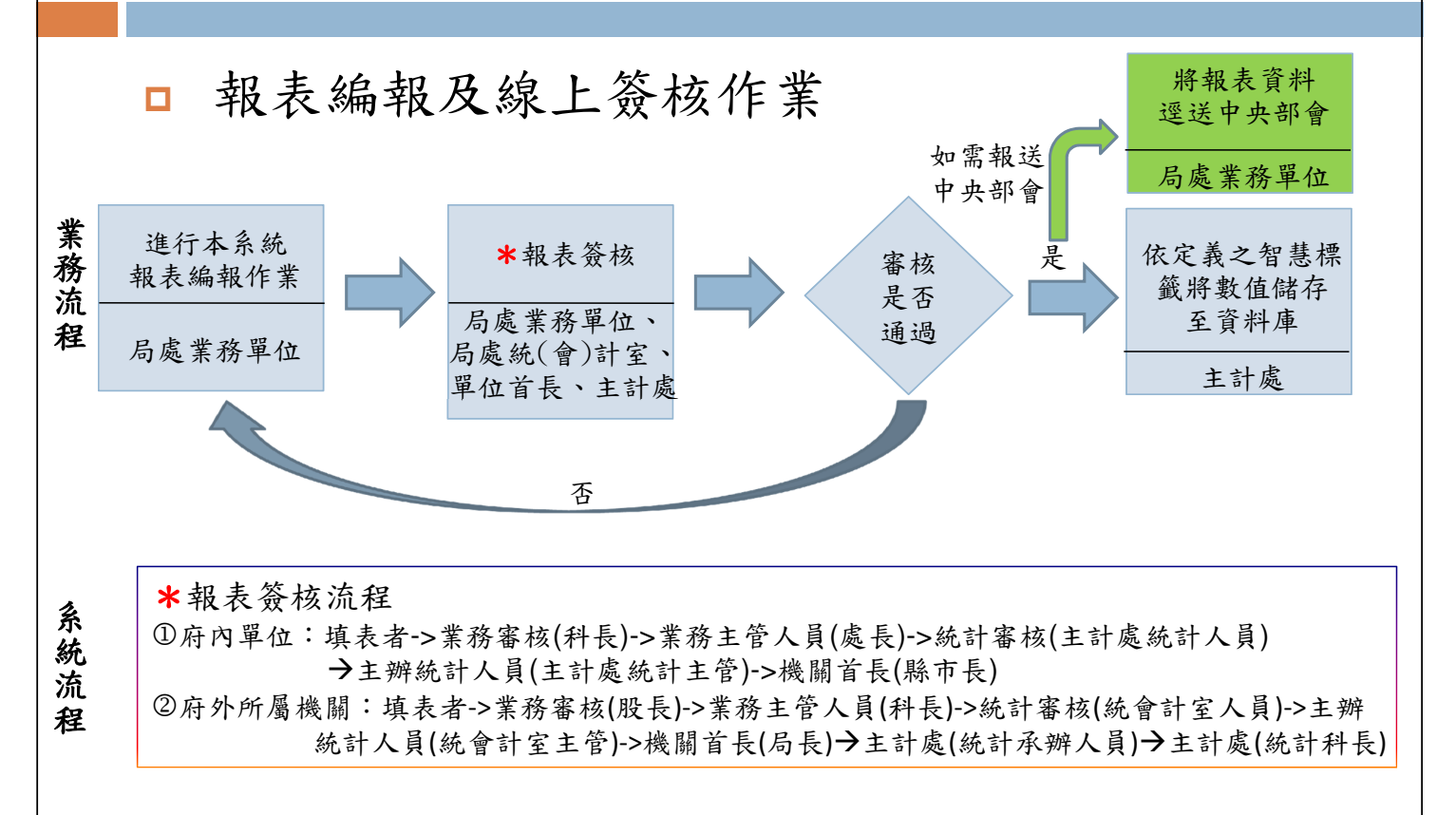

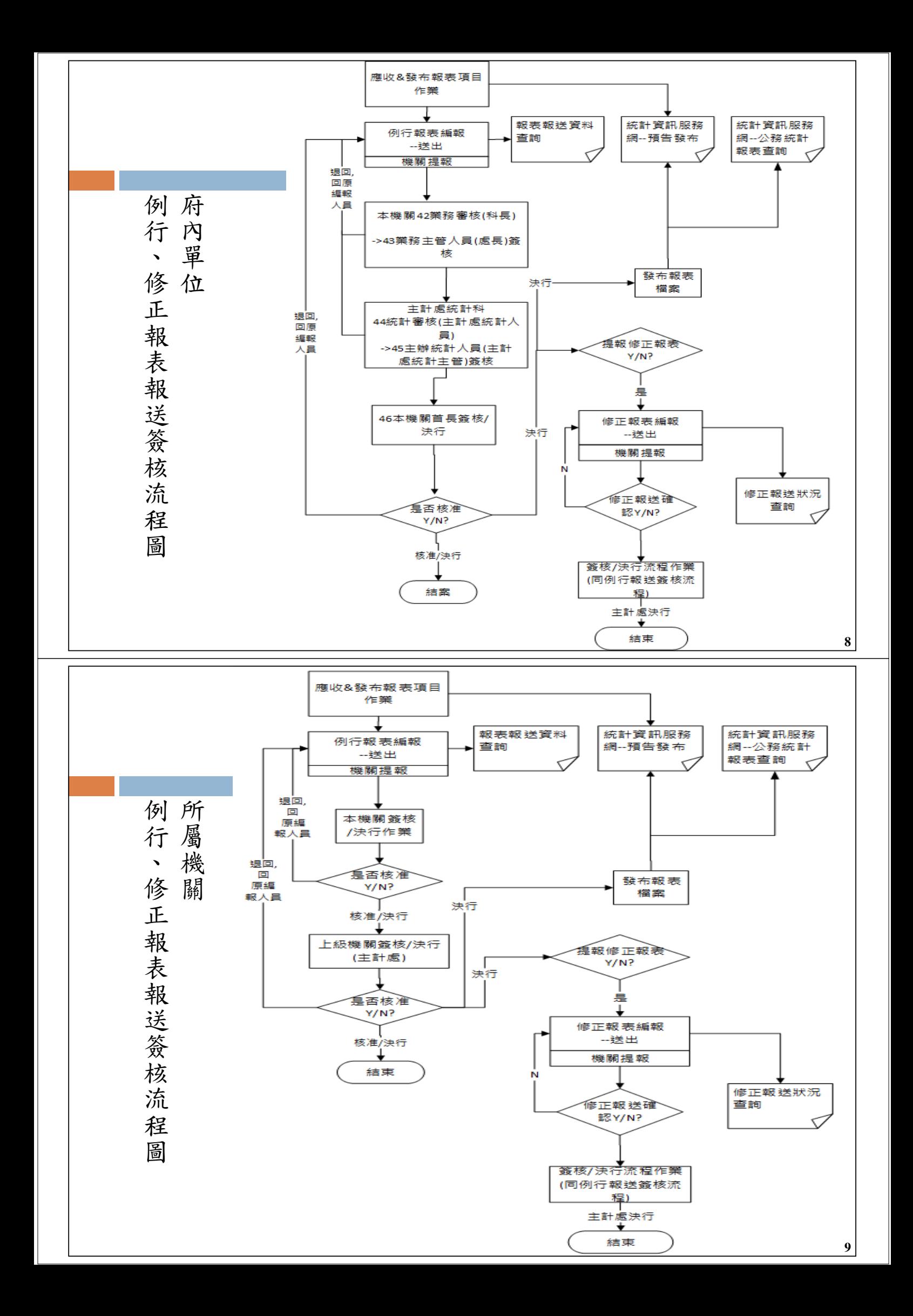

## 二、報表簽核角色流程說明 分:府內機關、所屬機閞簽核,其流程說明如下: 府內機關簽核流程: 41填表者->42業務審核(科長)->43業務主管人員(處長)-> 44統計審核(主計處統計人員)45主辦統計人員(主計處統 計主管)->46機關首長(縣市長) 所屬機關簽核流程: 11填表者->12業務審核(股長)->13業務主管人員(科長)-> 14統計審核(統會計室人員)->15主辦統計人員(統會計室主 管)->16機關首長(局長)→31主計處(統計承辦人員)→ 33主計處(統計科長)

**10**

**11**

# 三、報表報送及編製作業

#### 報表編報

- 報表報送及編製作業

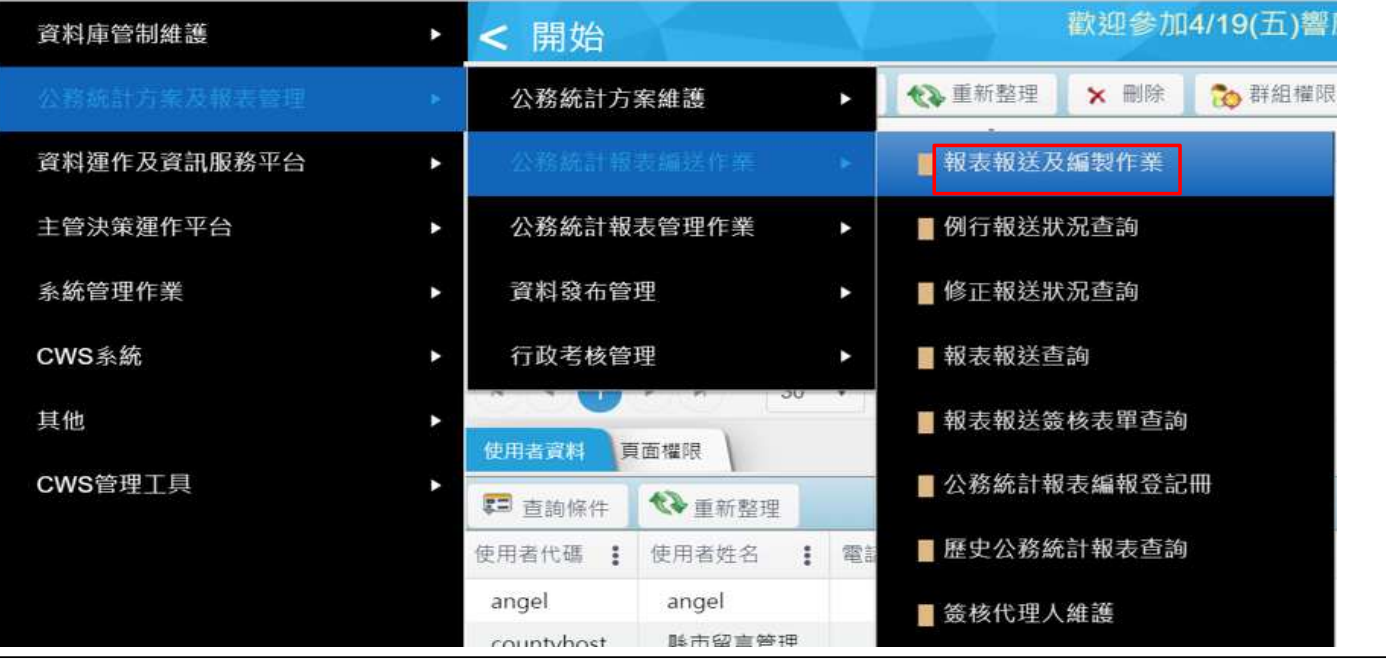

## 1.報表報送及編製作業-例行報表報送(1/5)

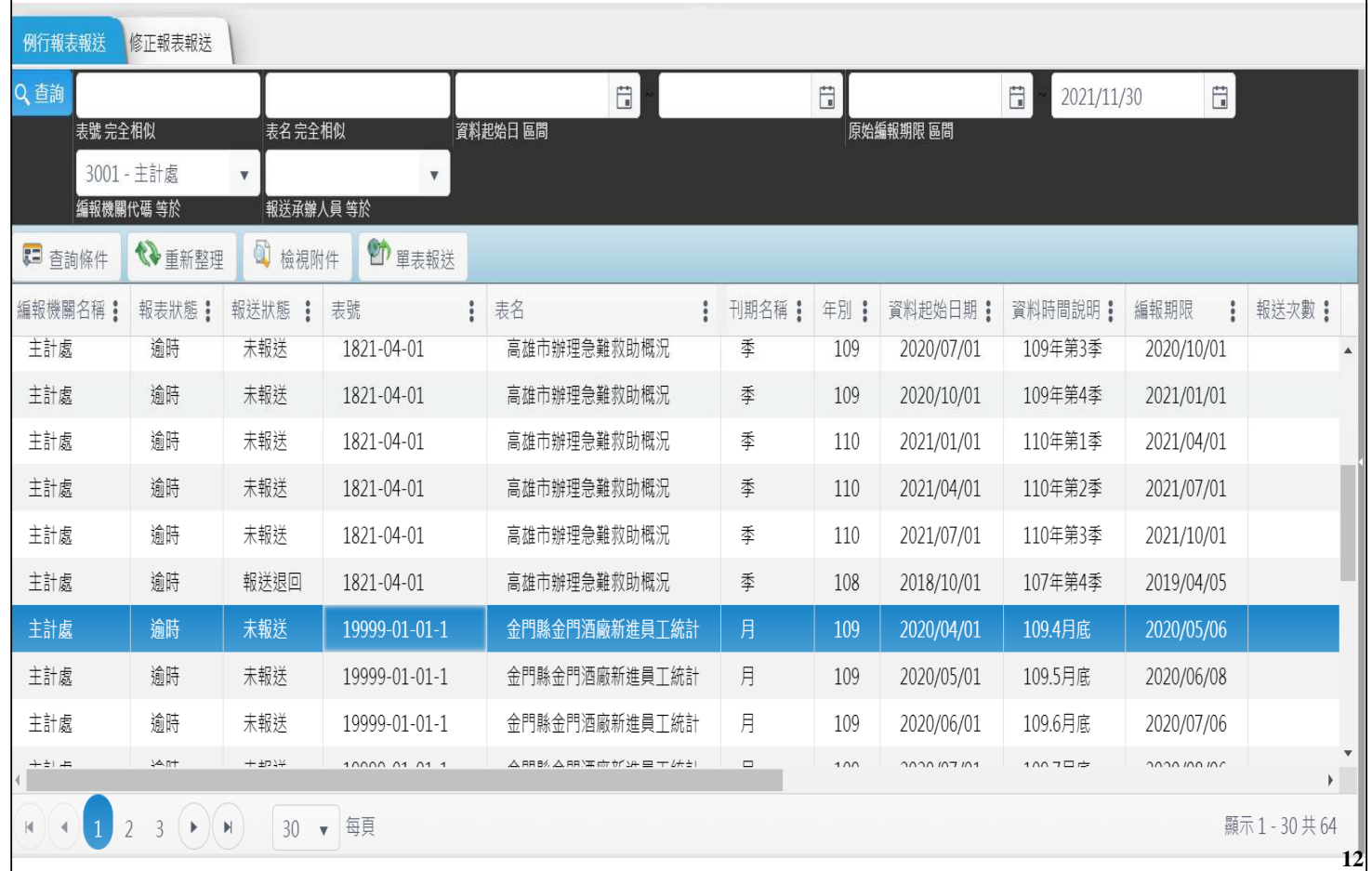

## 1.報表報送及編製作業-例行報表報送(2/5)

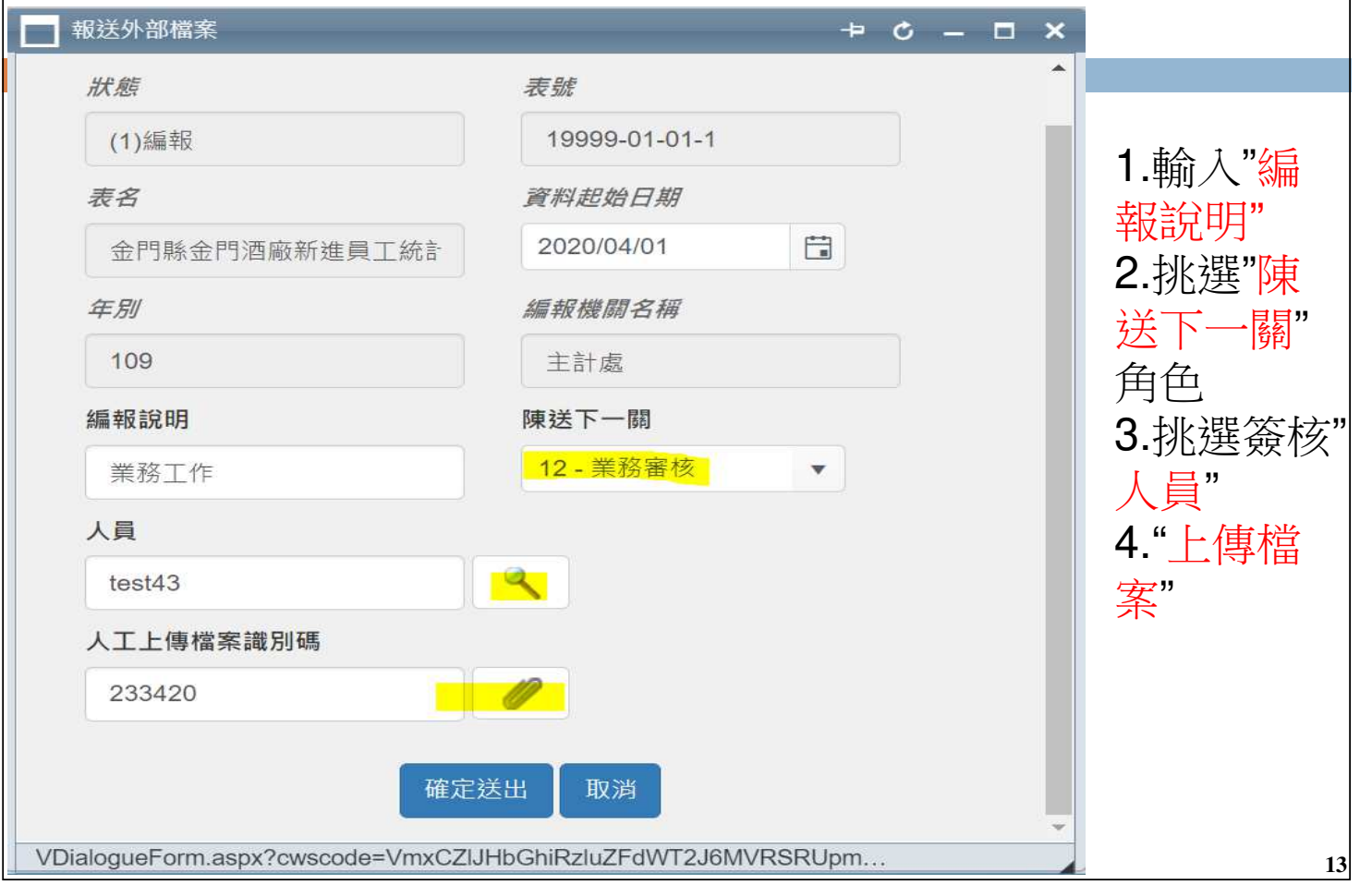

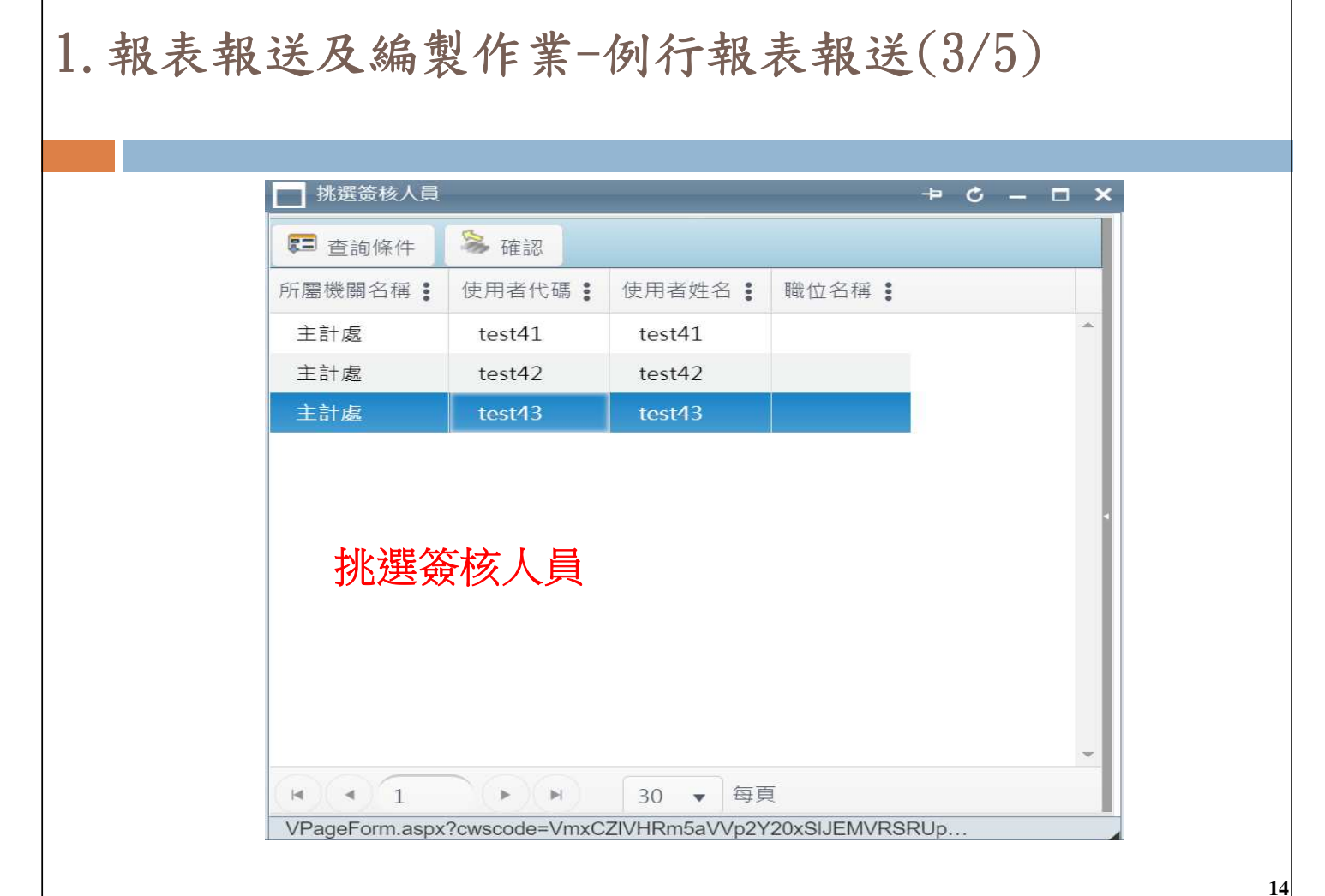

## 1.報表報送及編製作業-例行報表報送(4/5)

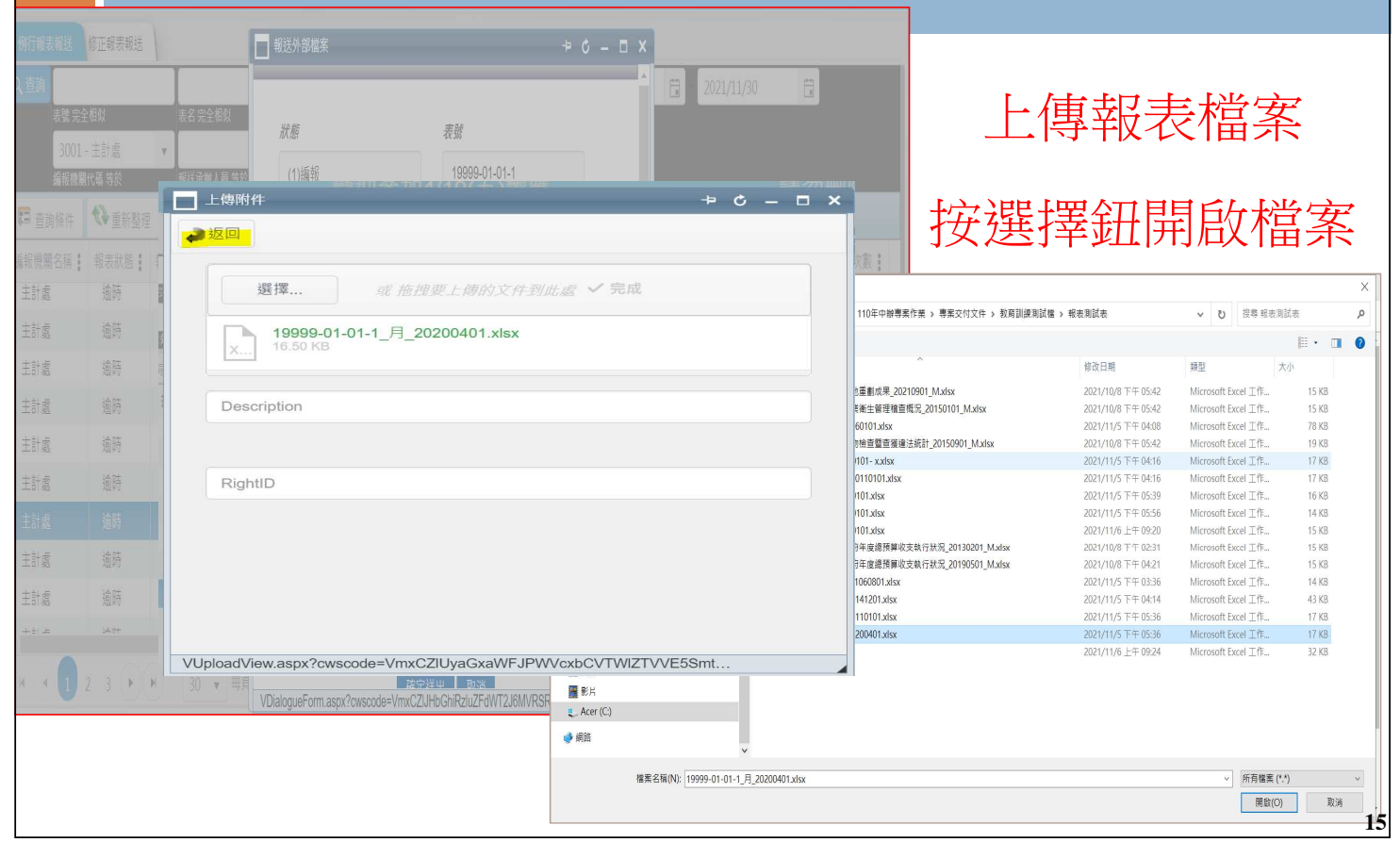

#### 1.報表報送及編製作業-例行報表報送(5/5)

#### 寄E-MAIL給待簽核人員

公務統計報表報送簽核通知

您好, 請至「報表報送待簽核作業」中查看!<br /> #作業編號:3001110002<br /> #表號:19999-01-01-1<br /> #表名:金門縣金門酒廠新進員工統計<br /> #編報機關:主計處<br /> #資料時間起始點:2020/4/1

### 2.報表報送及編製作業-修正報表報送(1/3)

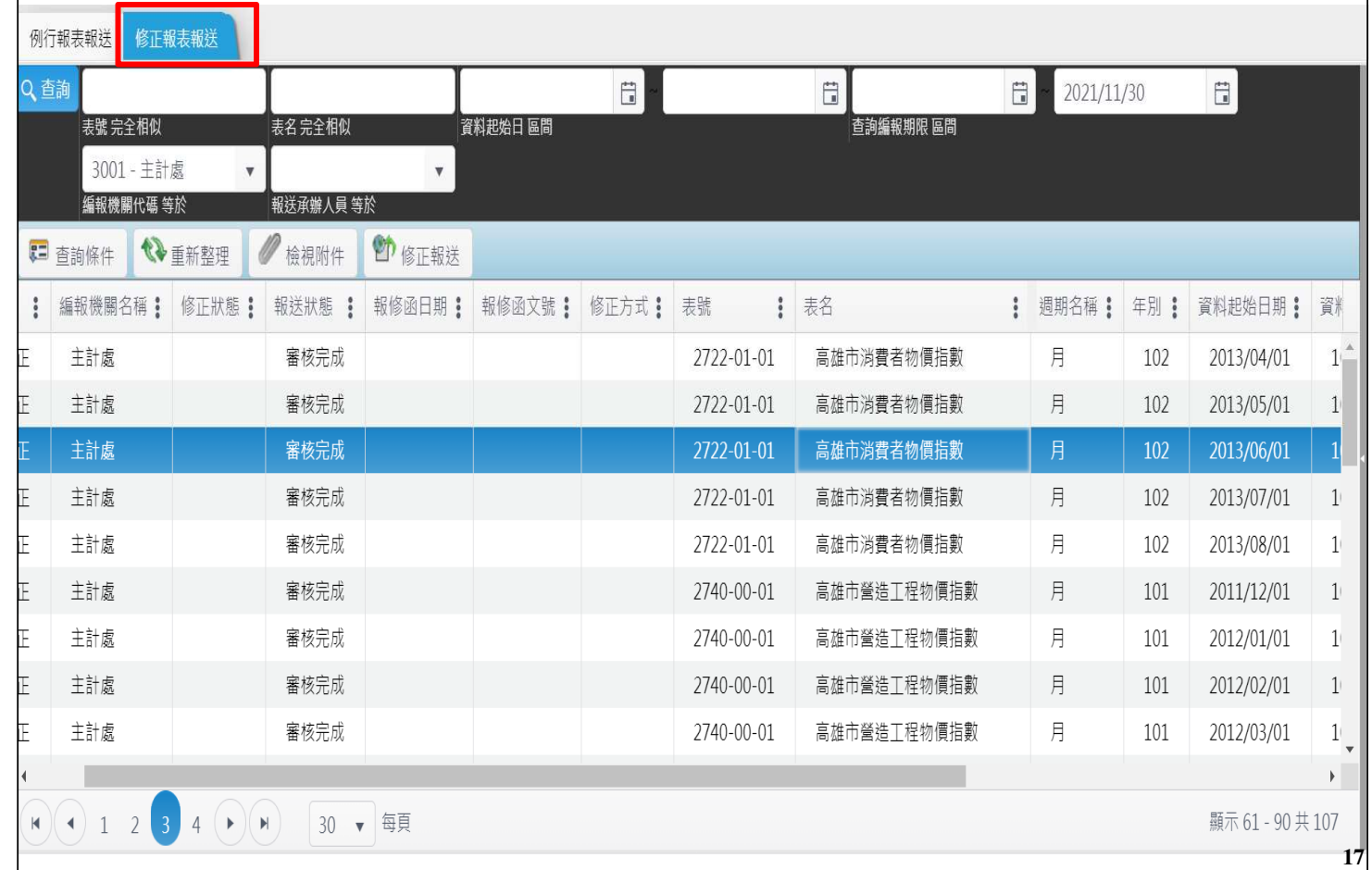

### 2.報表報送及編製作業-修正報表報送(2/3)

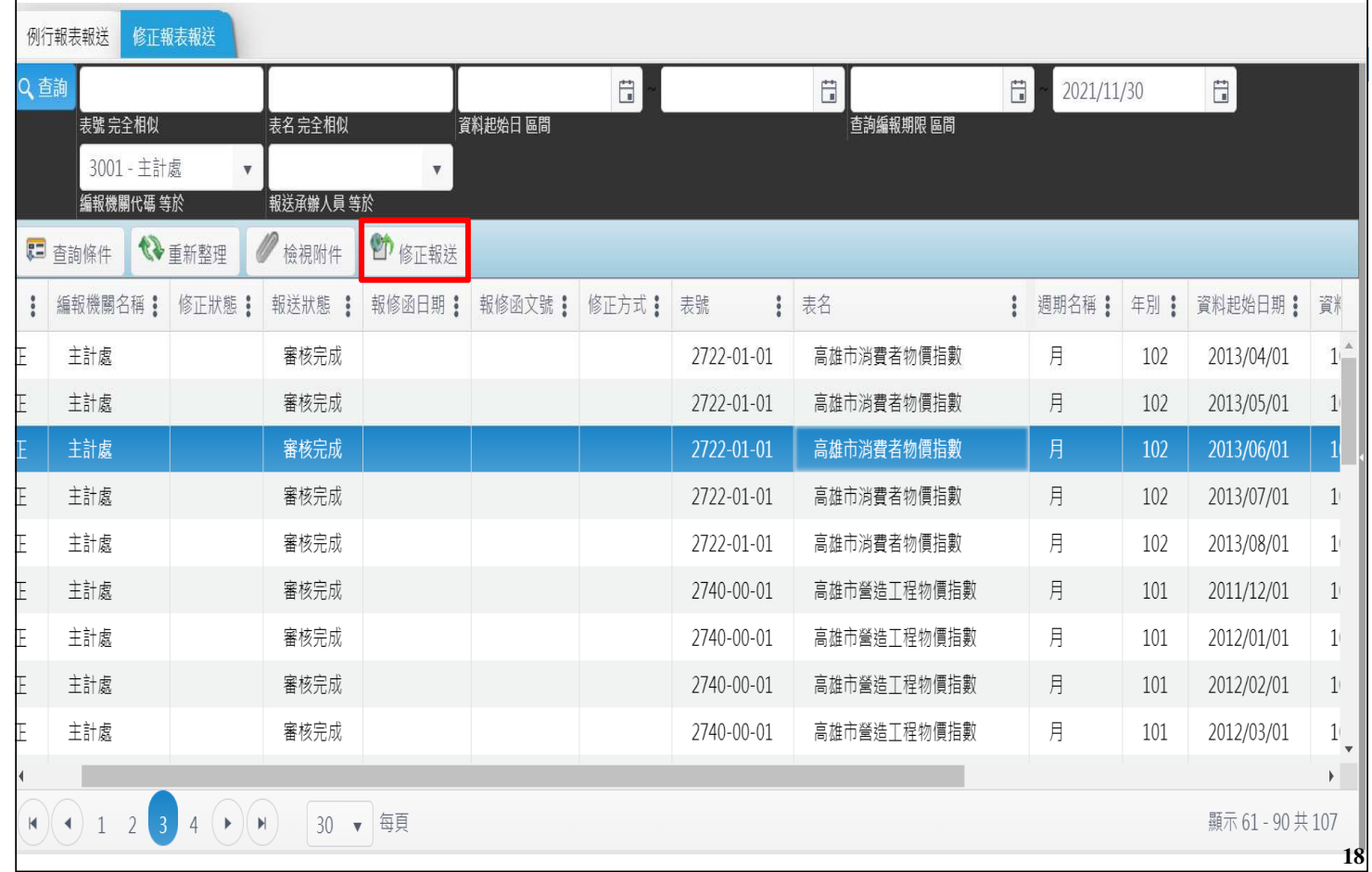

### 2.報表報送及編製作業-修正報表報送(3/3)

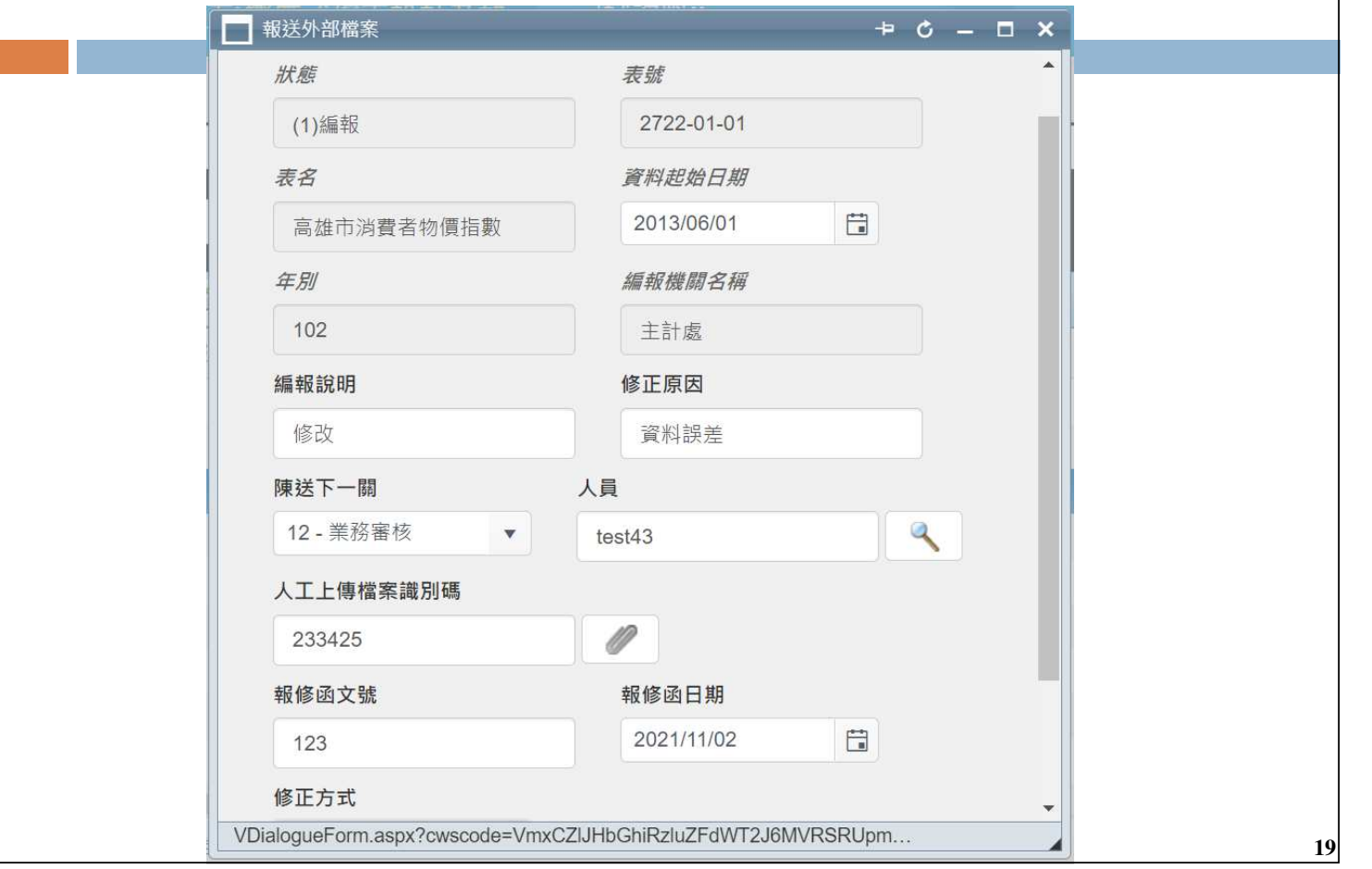

四、報表報送查詢

#### 報表報送查詢

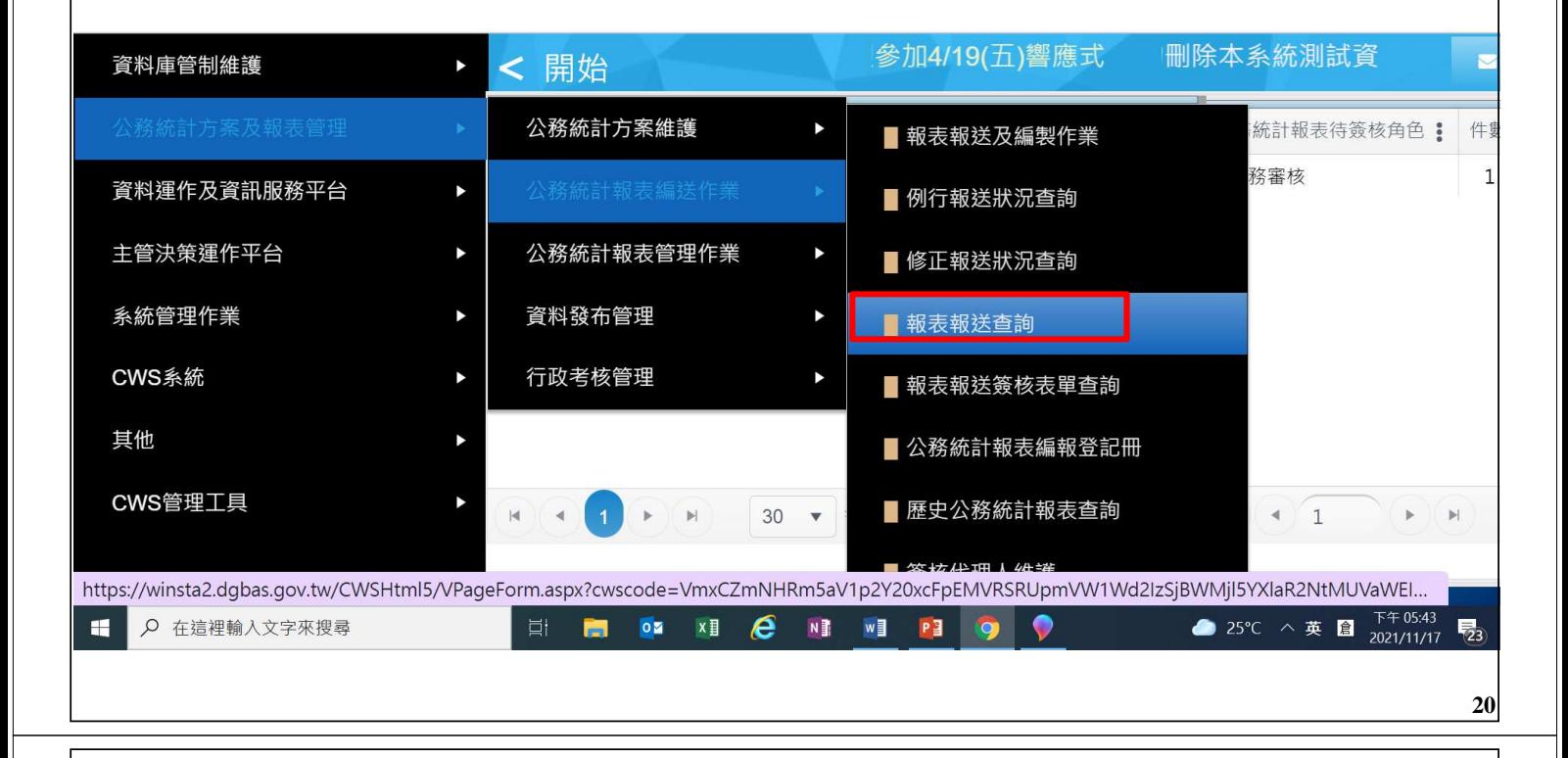

## 1.報表報送查詢-簽核進度查詢

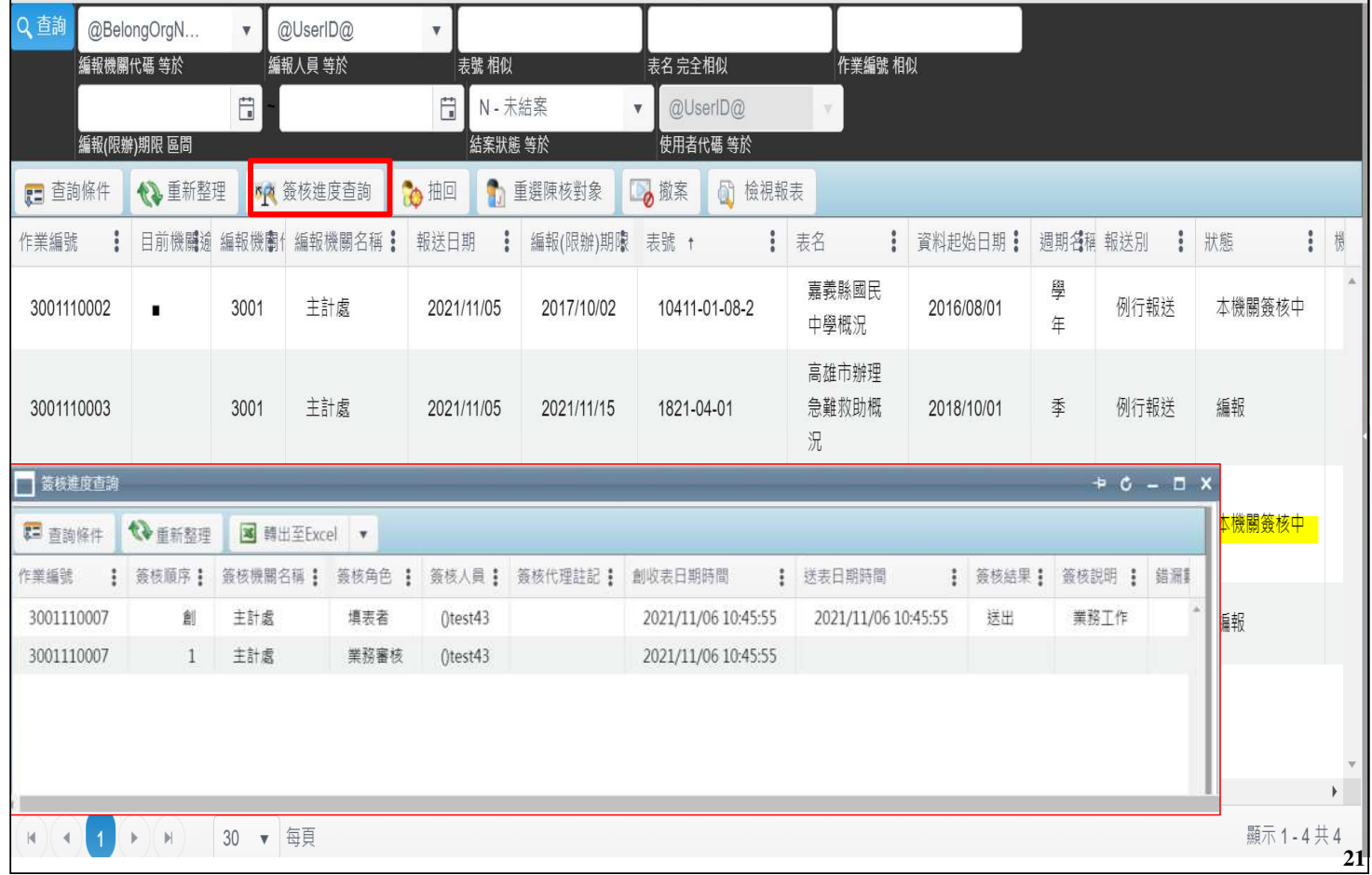

## 2.報表報送查詢-抽回

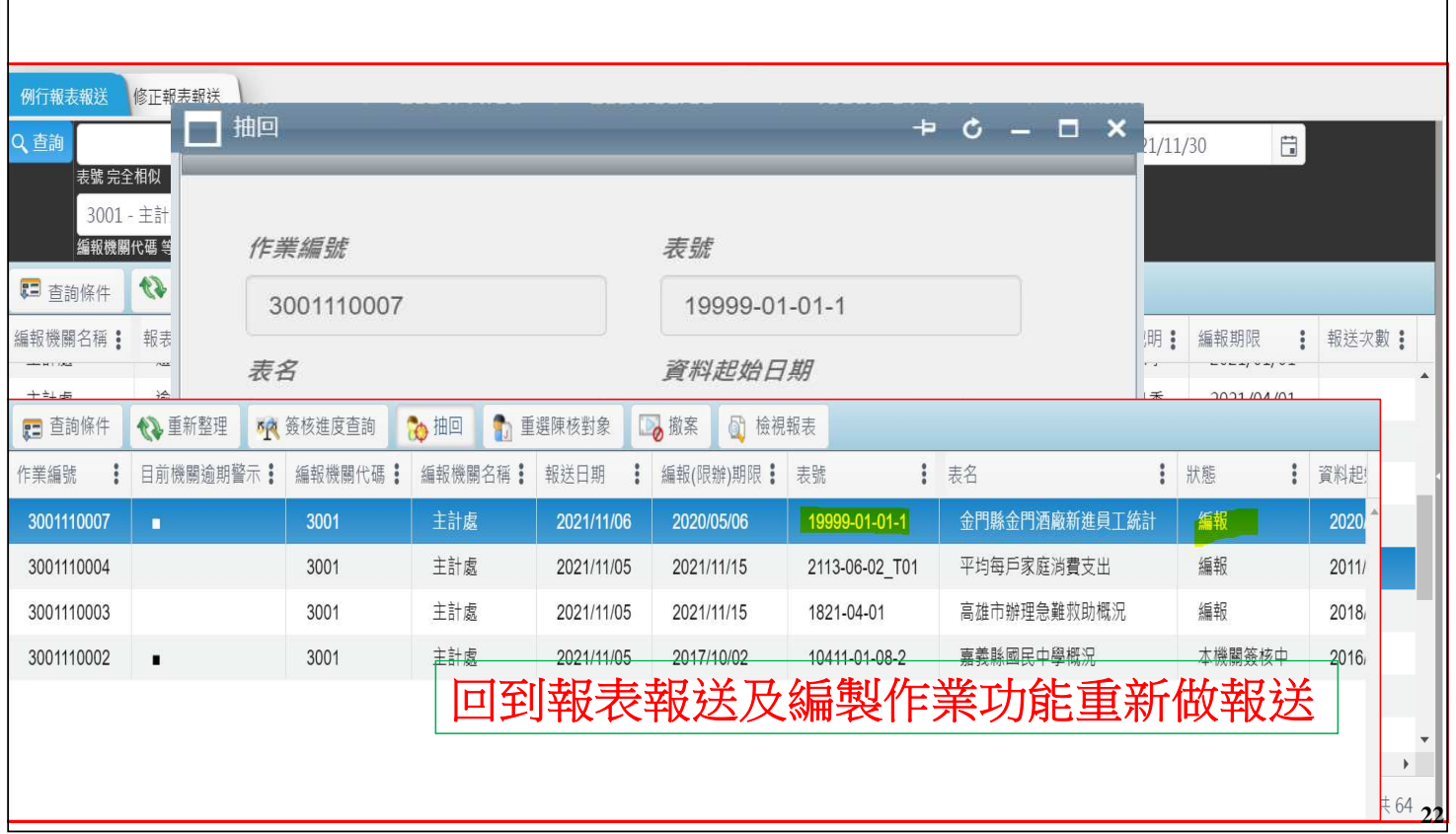

# 3.報表報送查詢-重選陳核對象

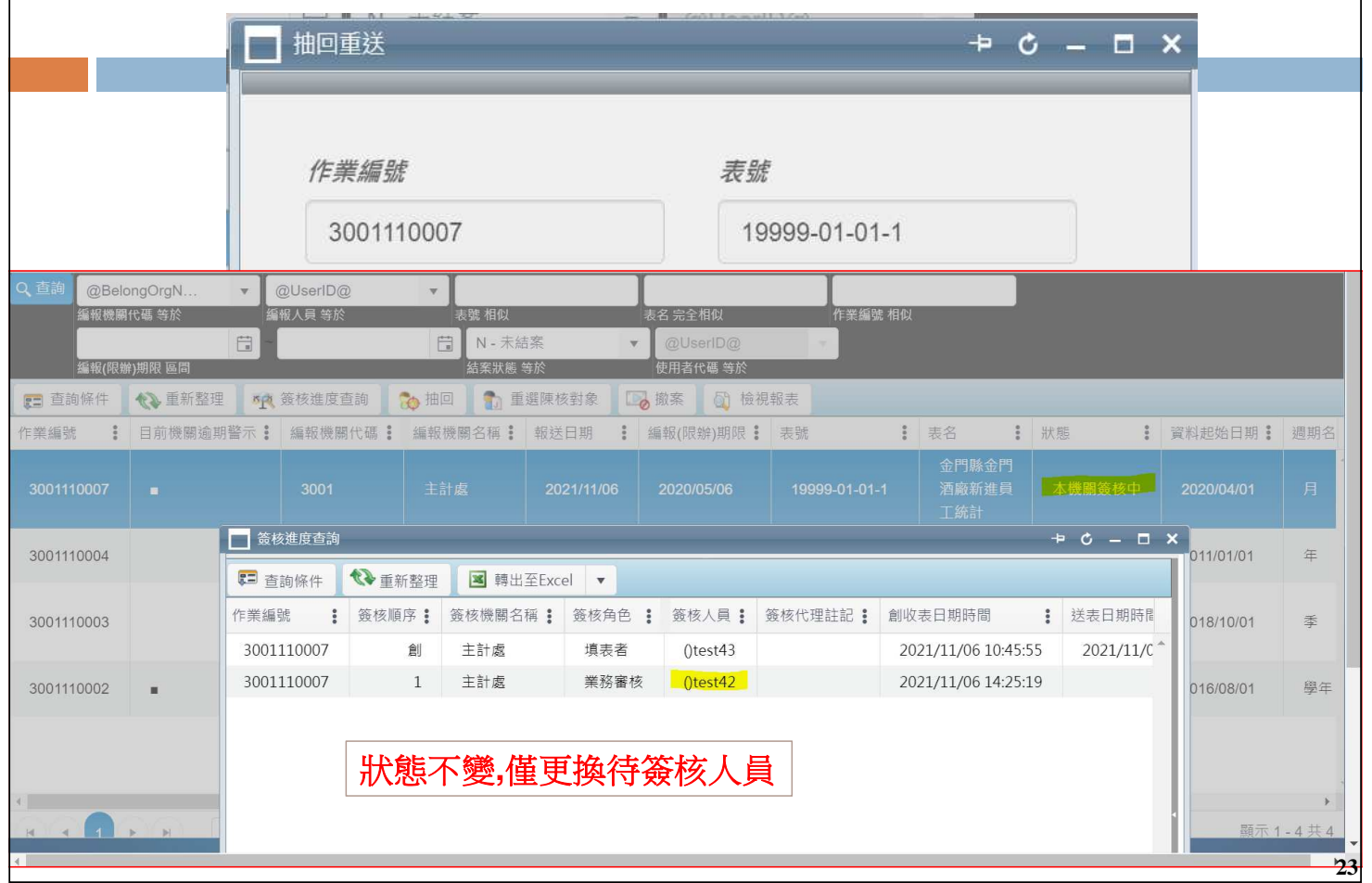

## 五、報表簽核作業

□ 報表簽核作業

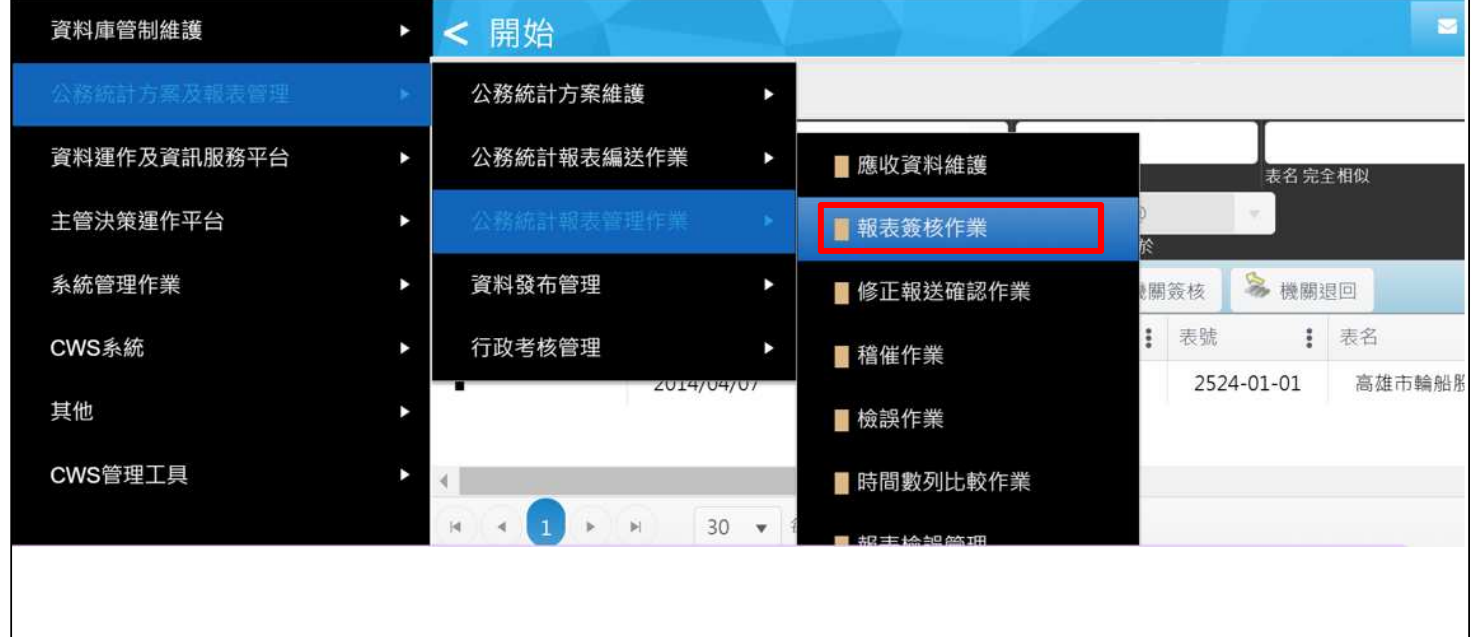

# 1.報表簽核作業—待辦理(1/7)

### 顯示登入者所有待簽核報表

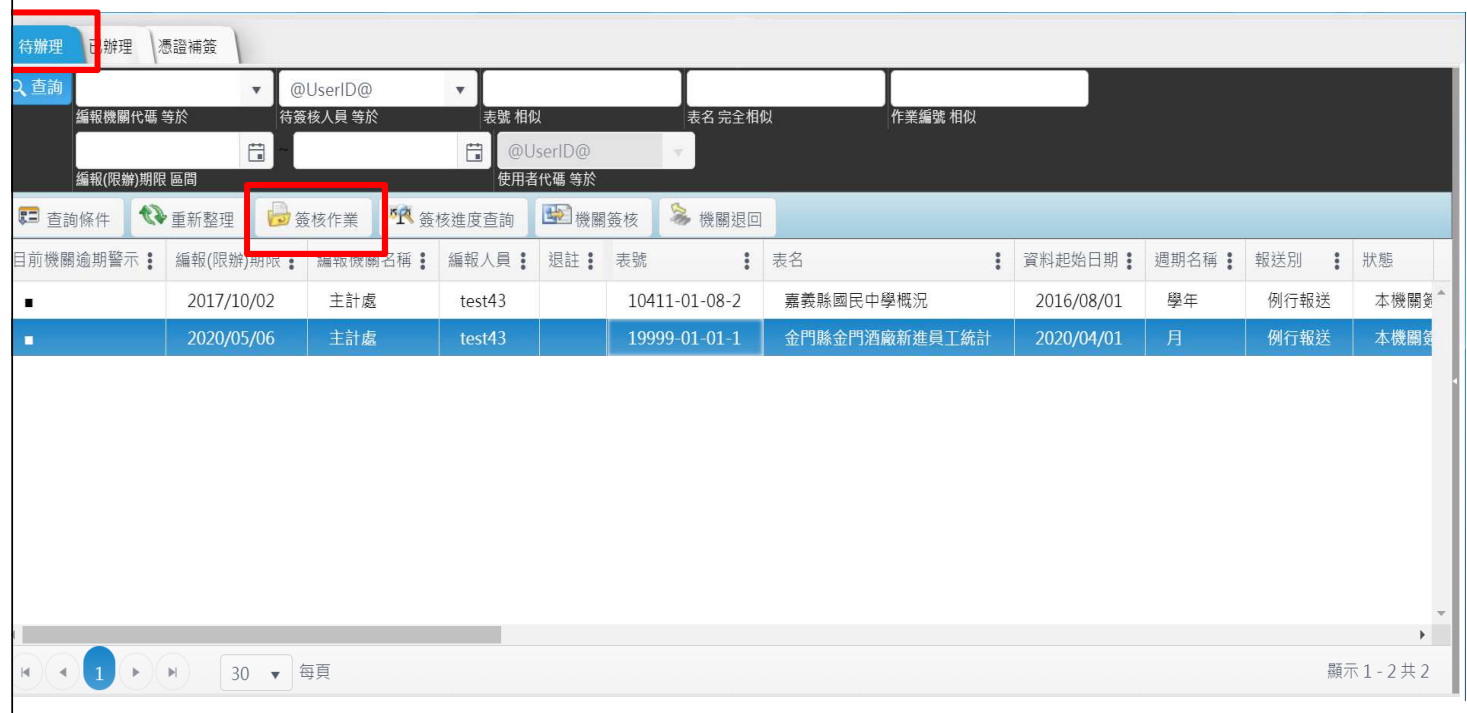

# 1.報表簽核作業—待辦理(2/7)

#### 機關待簽核人員是採下載檔案方式審閱報表,再按機關簽核或機關退回

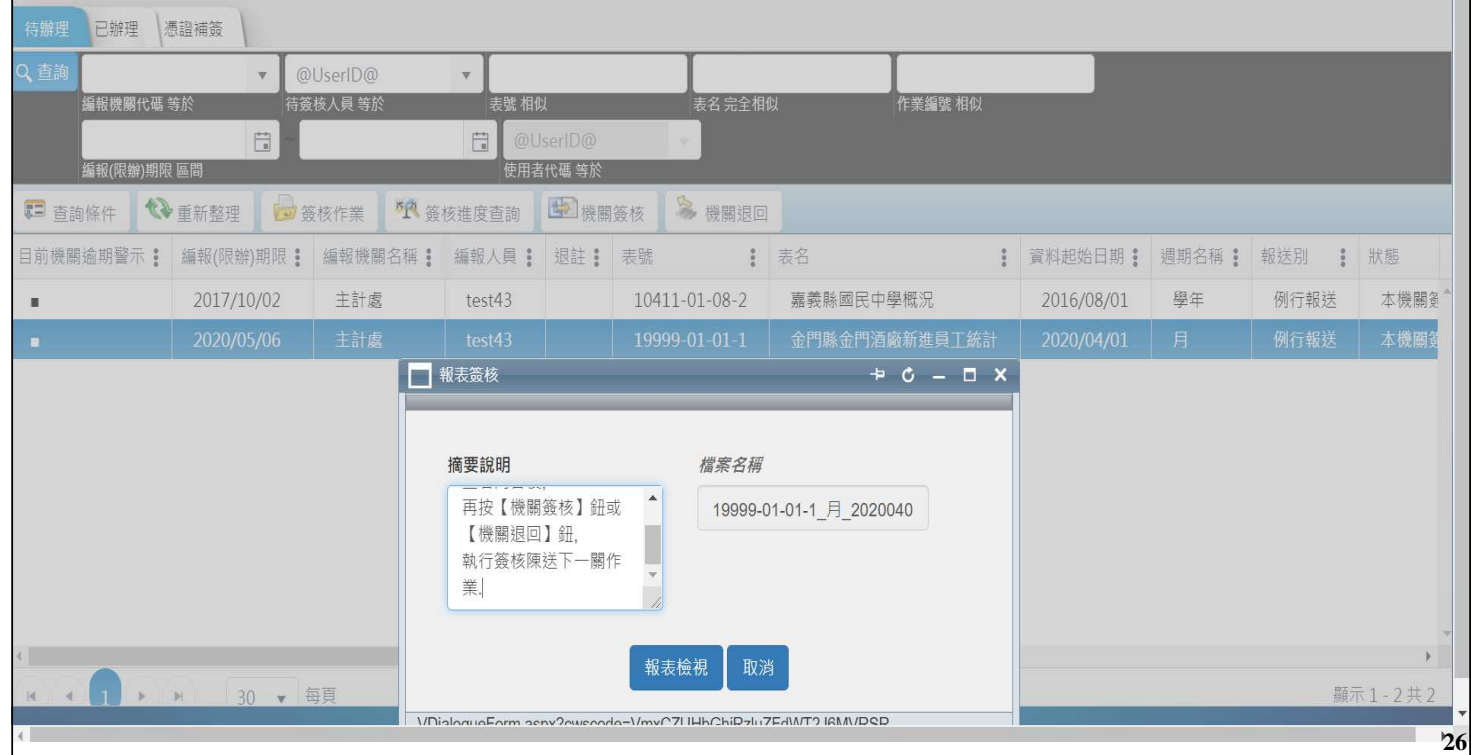

## 1.報表簽核作業—待辦理(3/7)

## 審閱報表內容,審核通過則按機關簽核鈕。

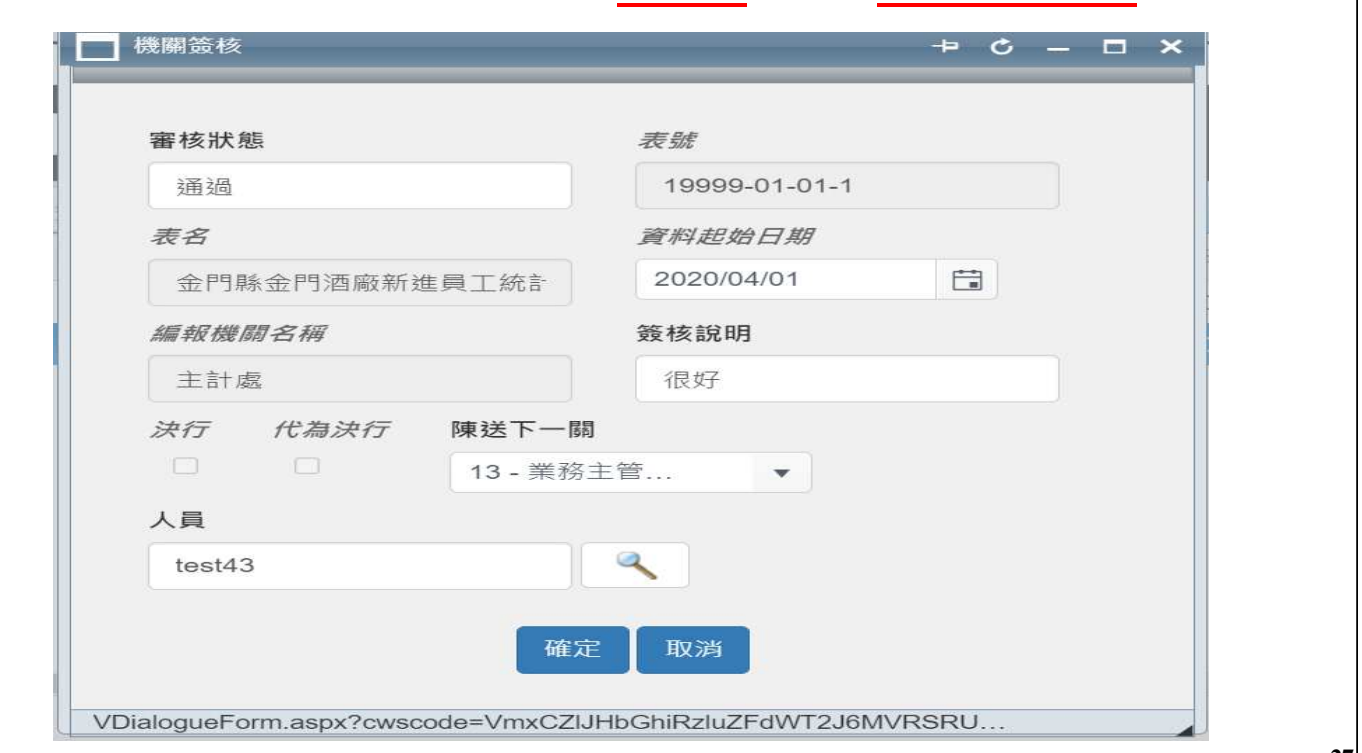

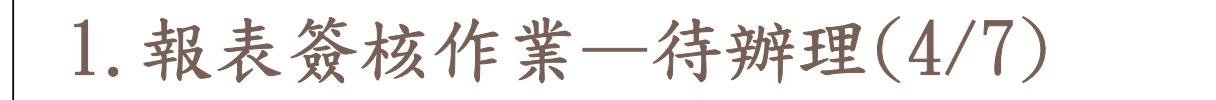

#### 機關首長簽核時,決行會自動打勾, 不須挑選陳送下一關角 色和人員,按確定鈕即自動送至主計處承辦人員。

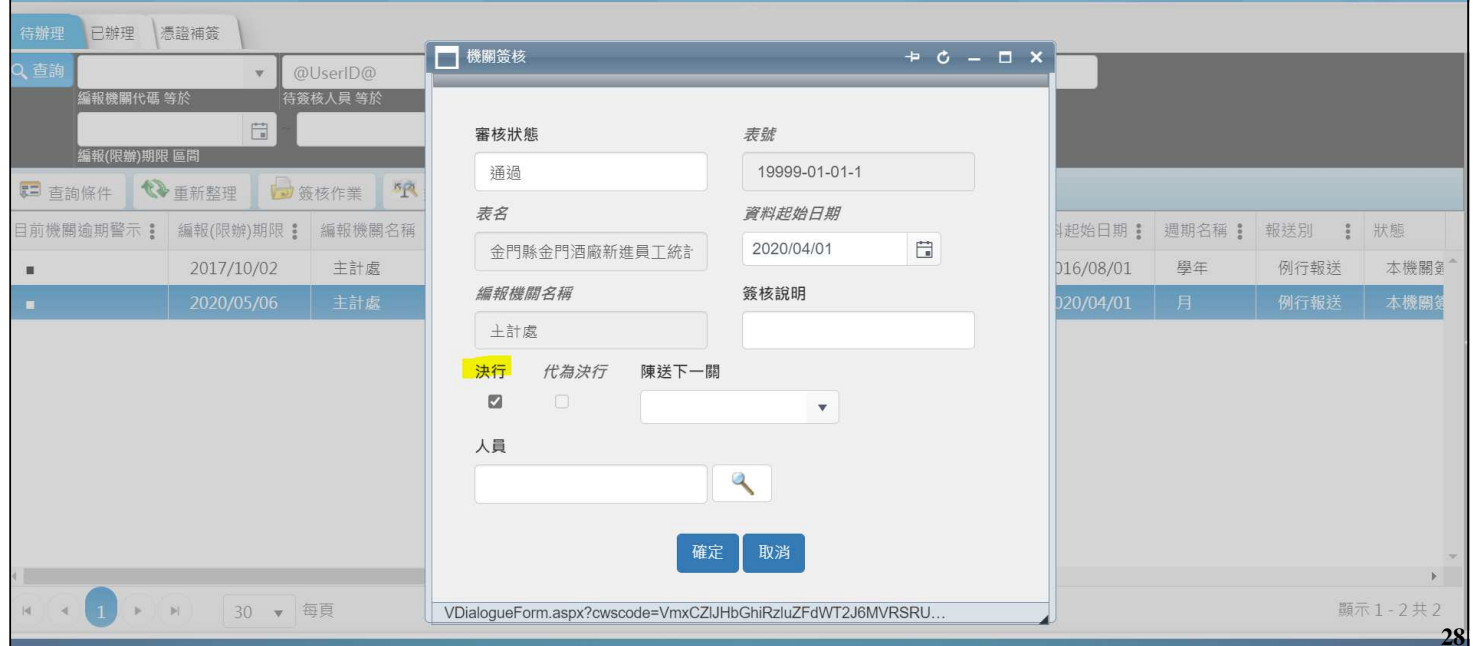

# 1.報表簽核作業—待辦理(5/7)

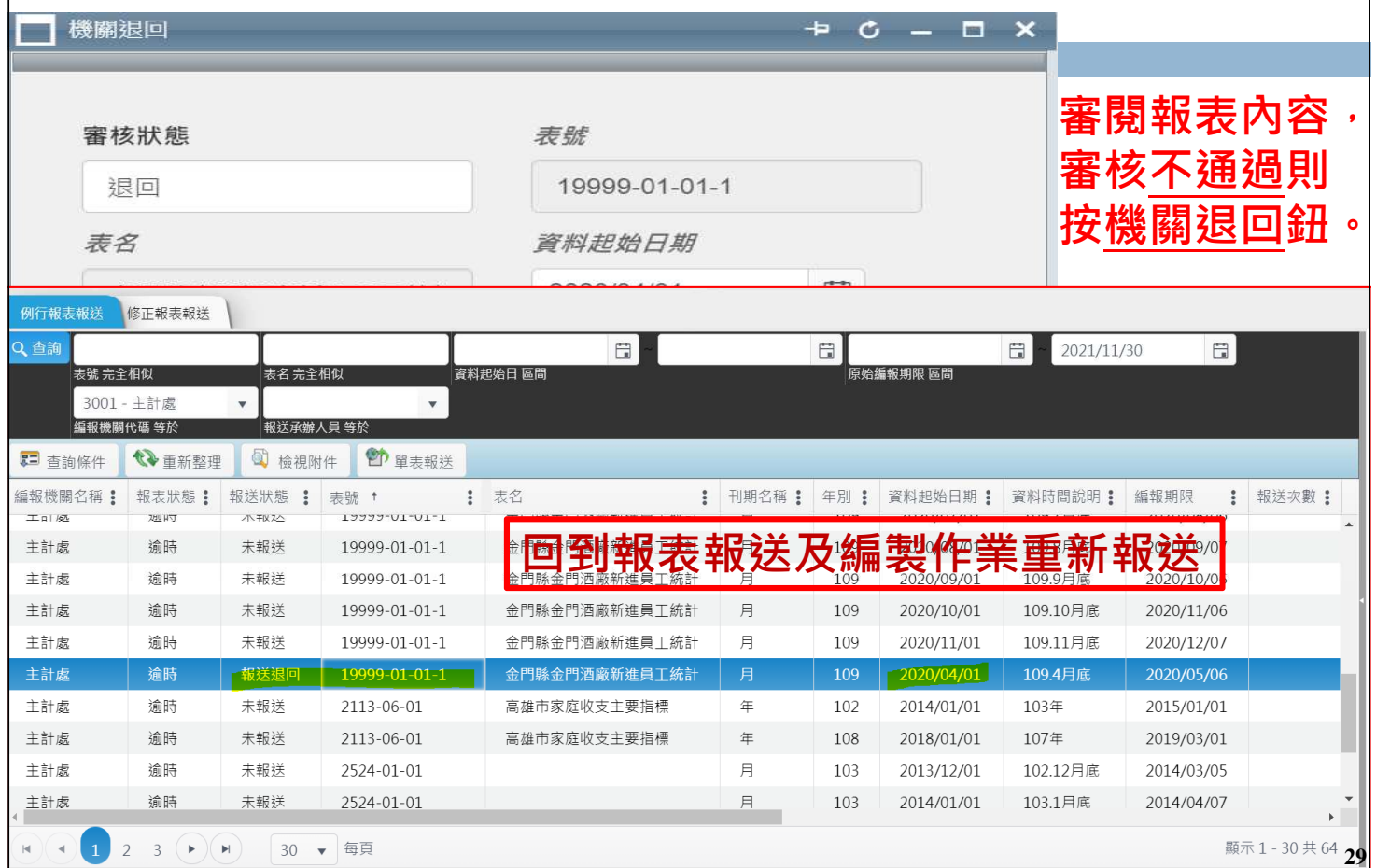

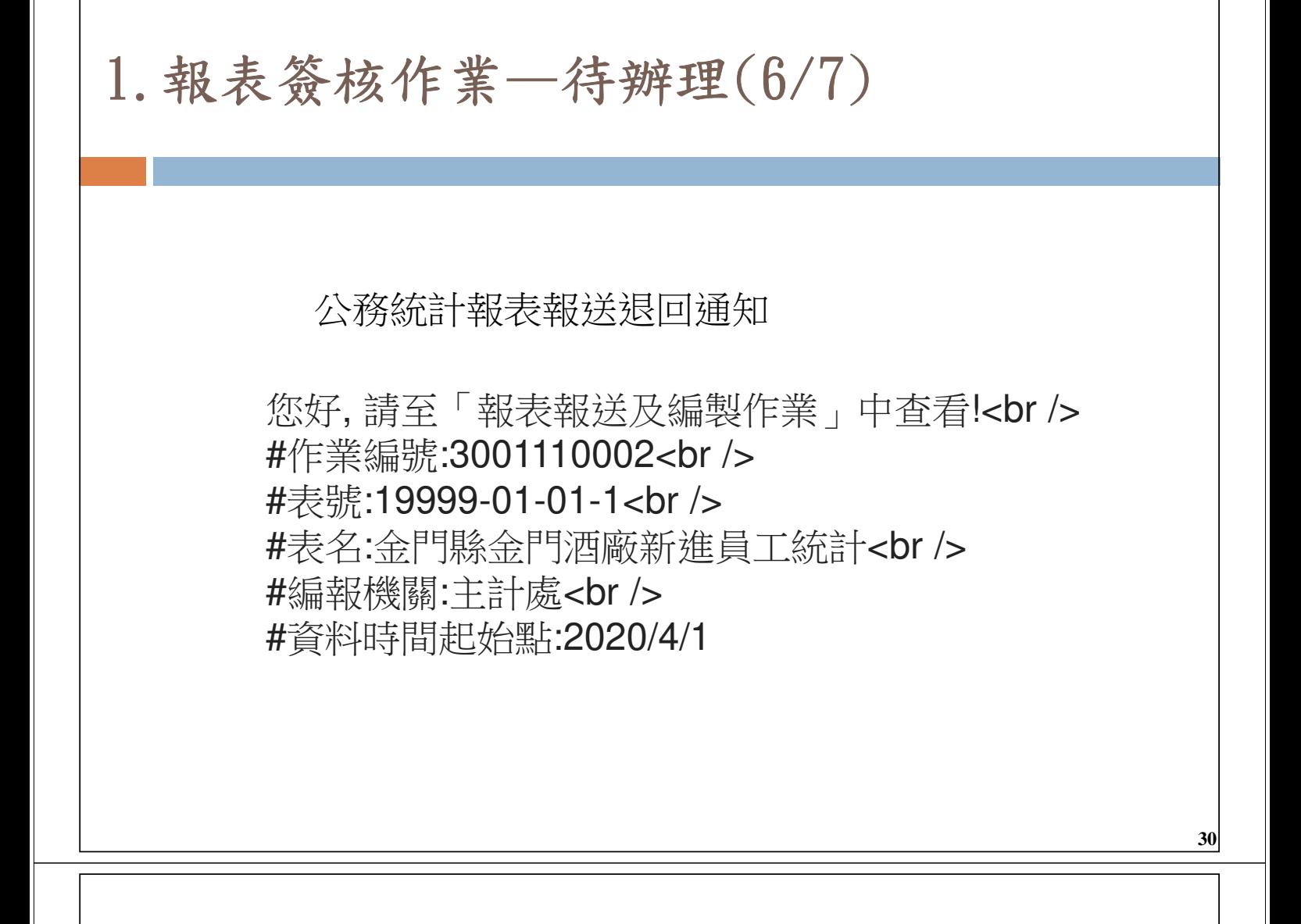

## 1.報表簽核作業—待辦理(7/7)

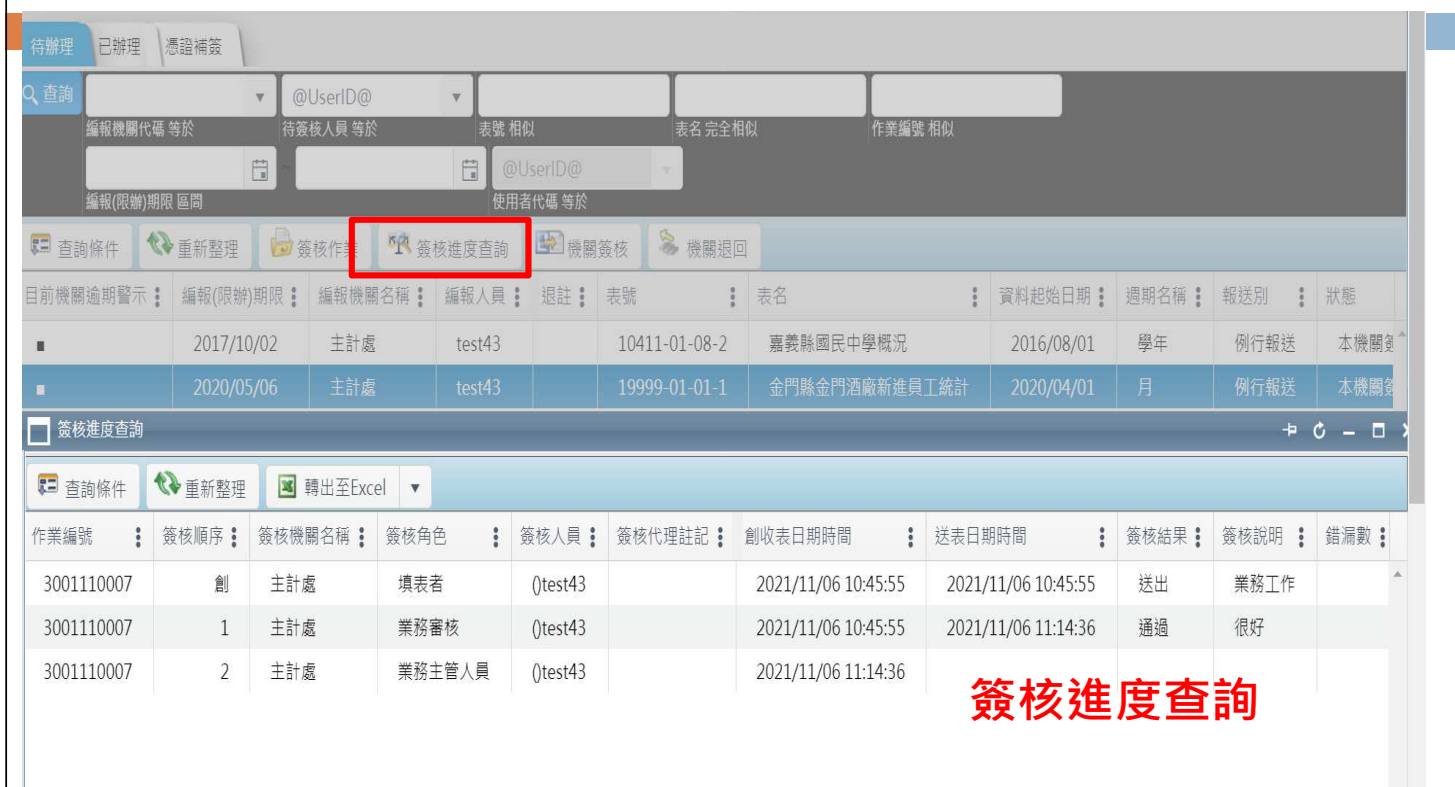

2.報表簽核作業—已辦理

#### **已辦理頁面可查詢已送簽核資料,也可視需求執行** 抽回或重選陳核對象

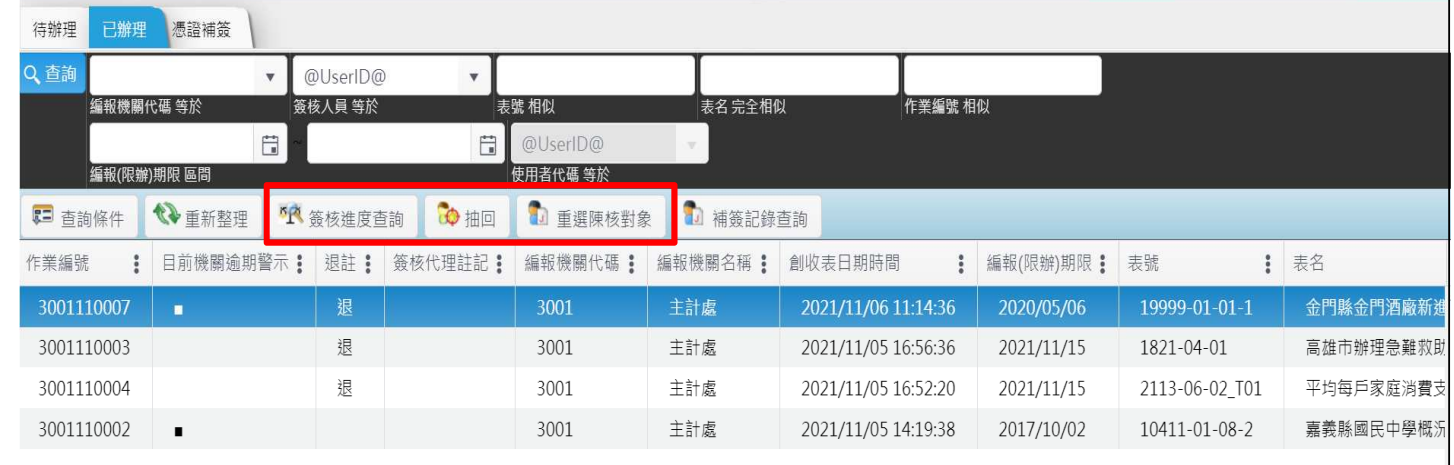

六、修正報送確認作業

#### 修正報送確認作業

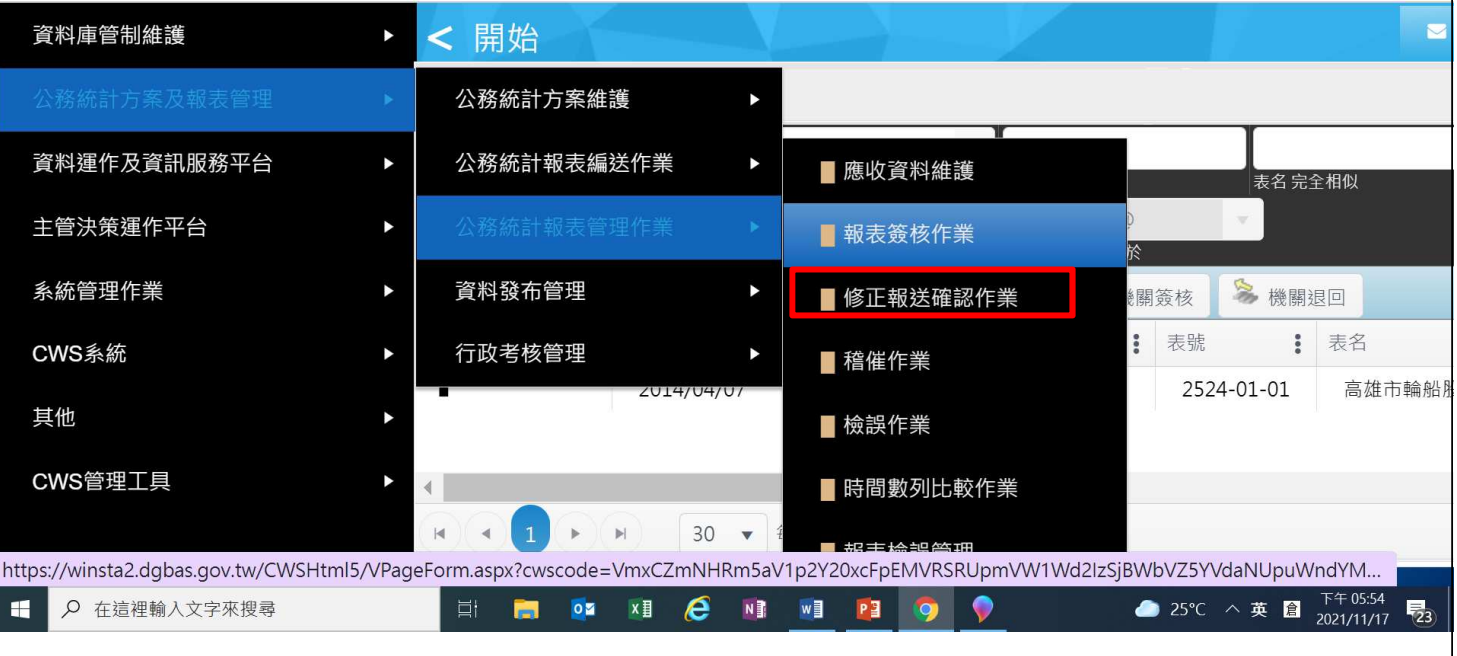

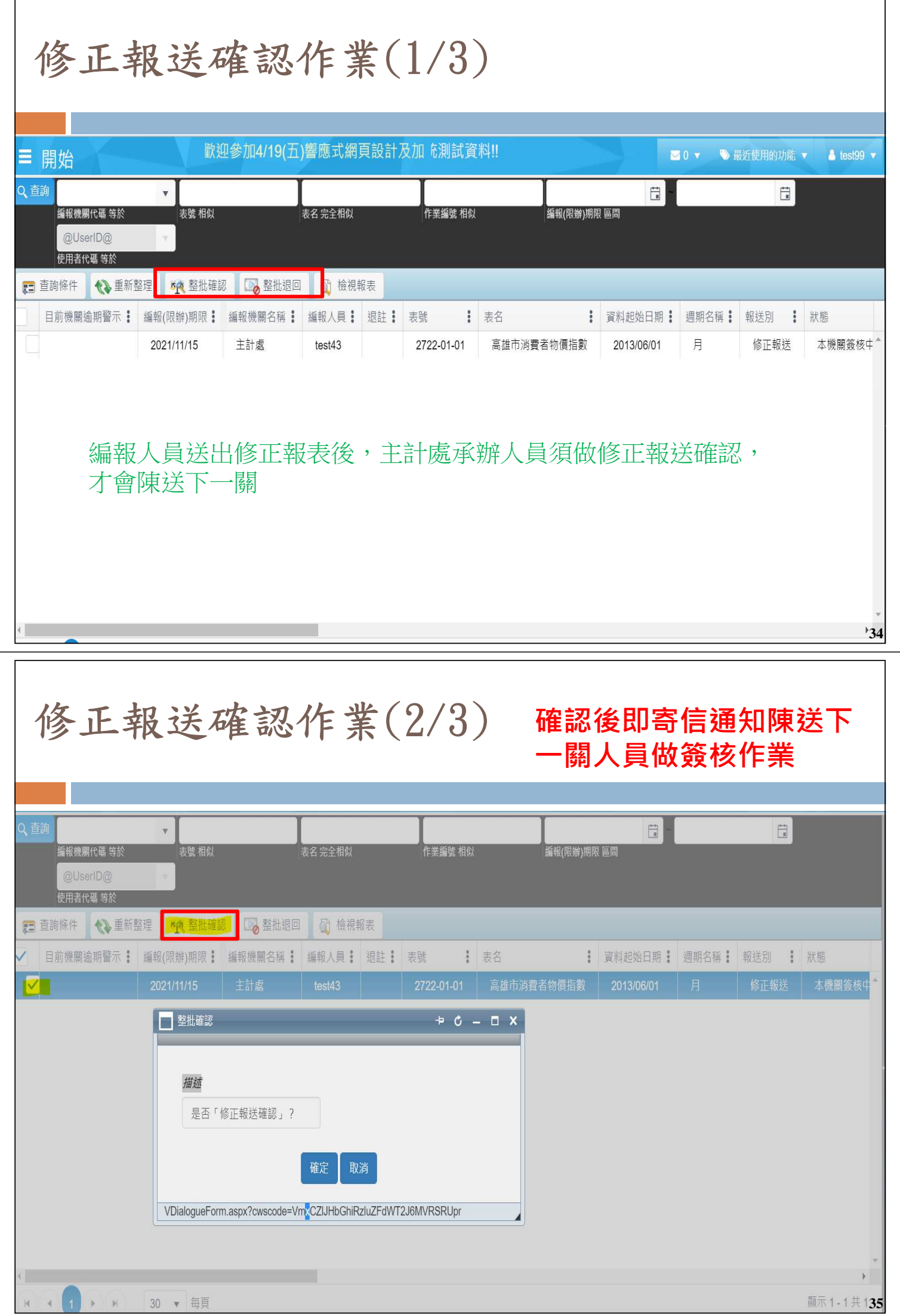

修正報送確認作業(3/3) 退回到"報表報送及編

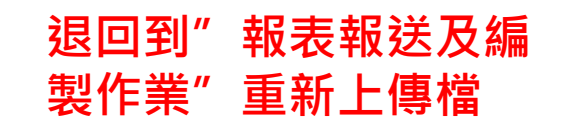

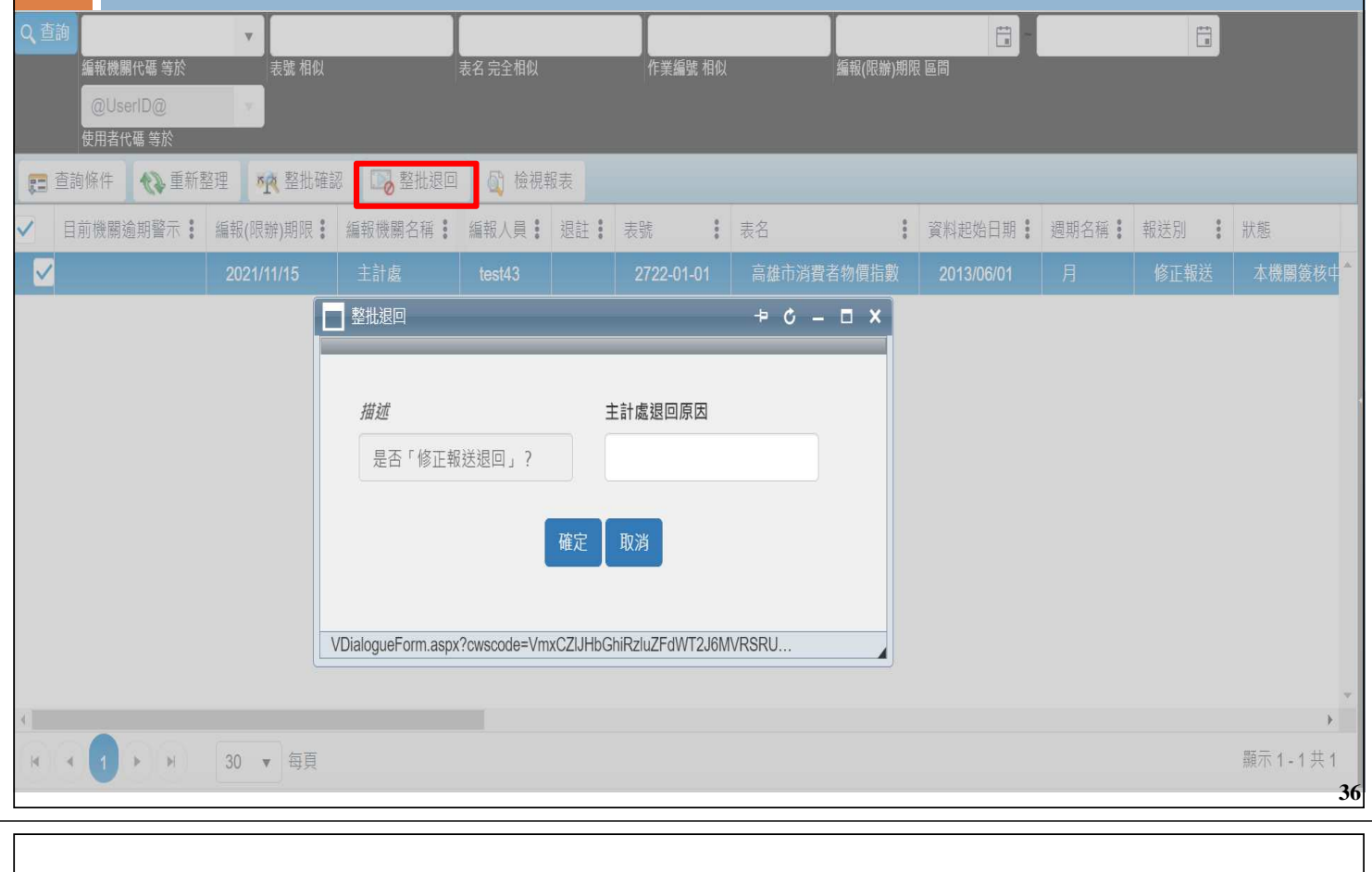

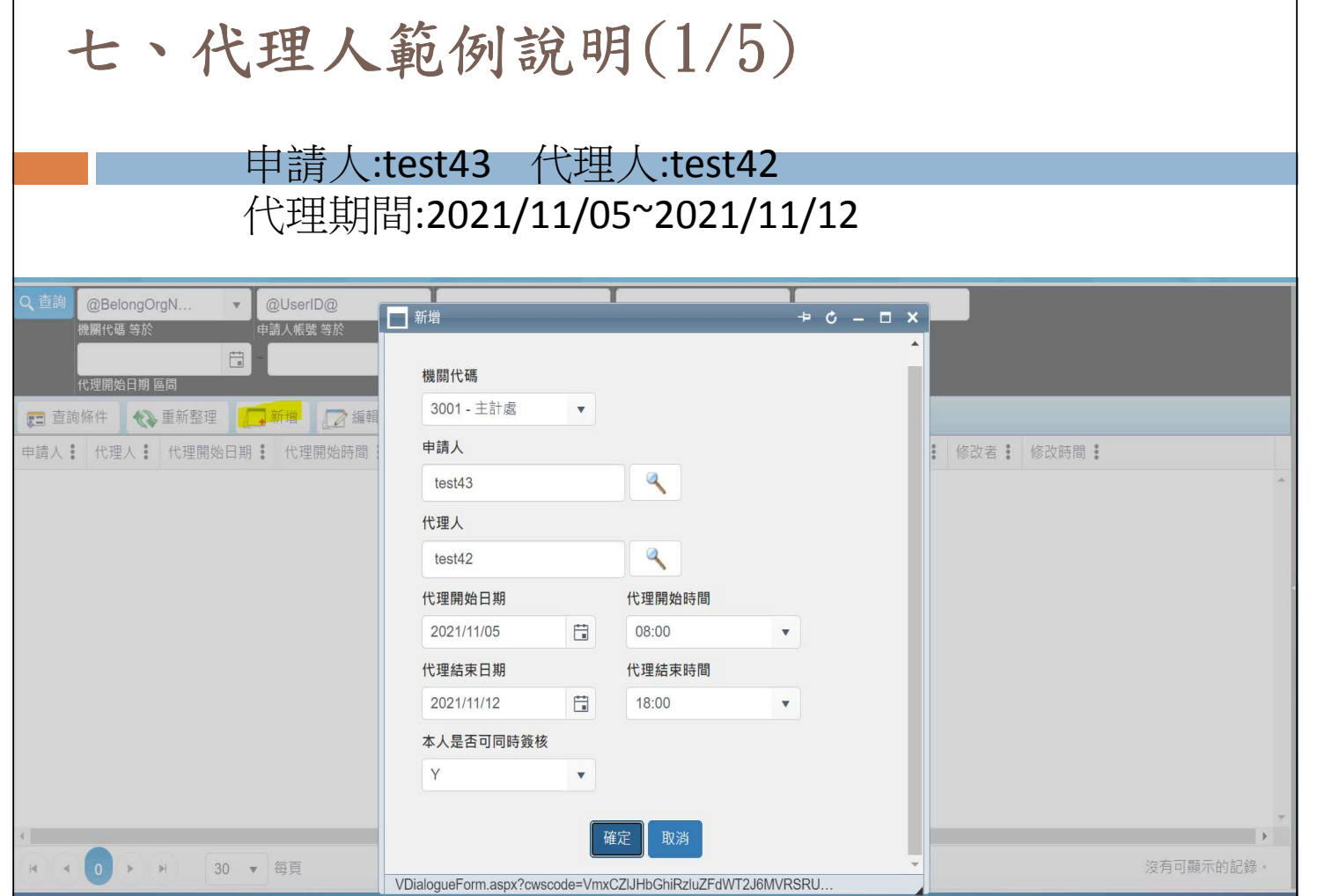

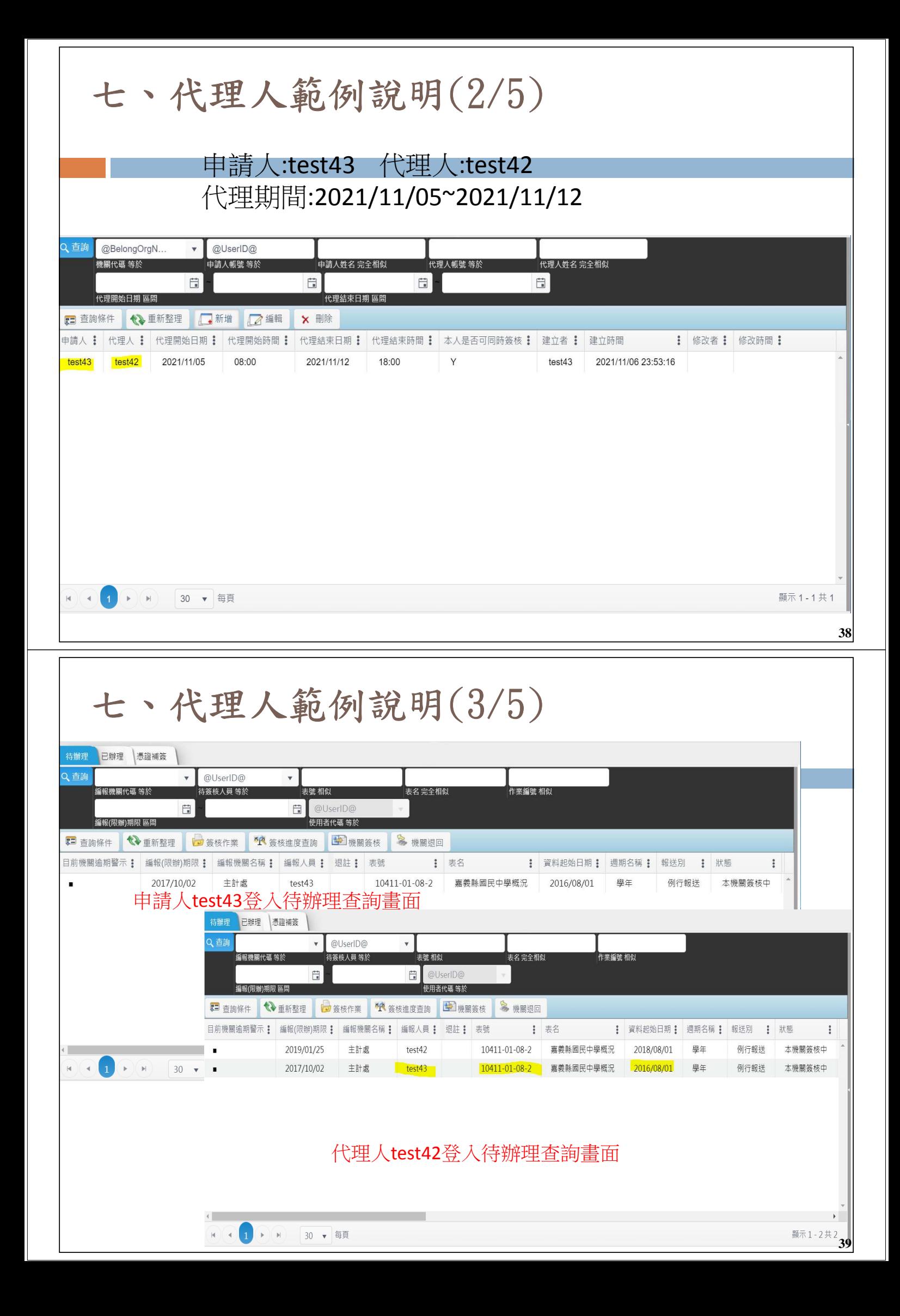

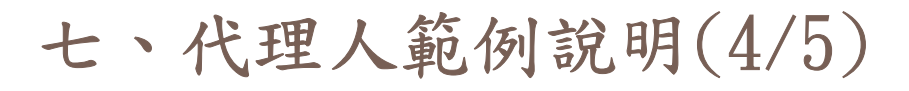

#### 代理人簽核作業畫面

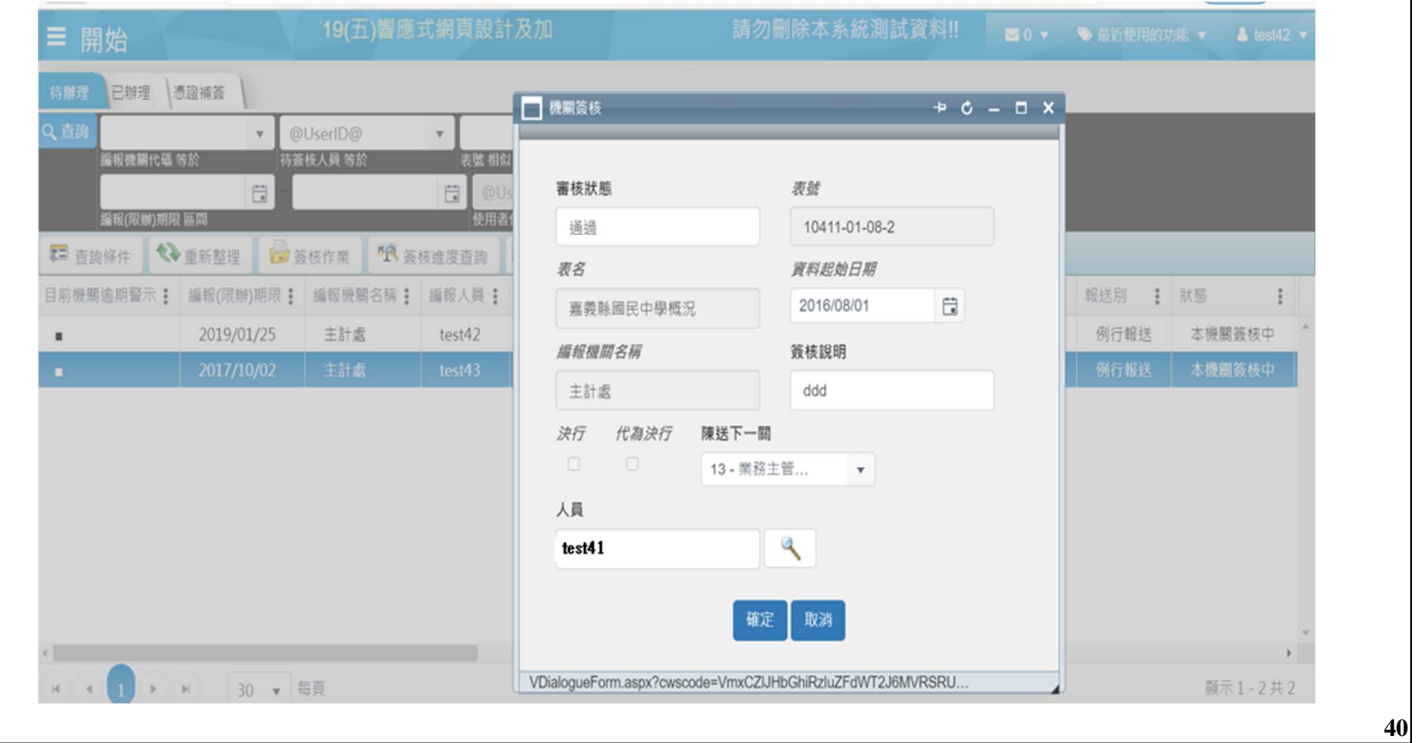

## 七、代理人範例說明(5/5)

### 簽核代理註記

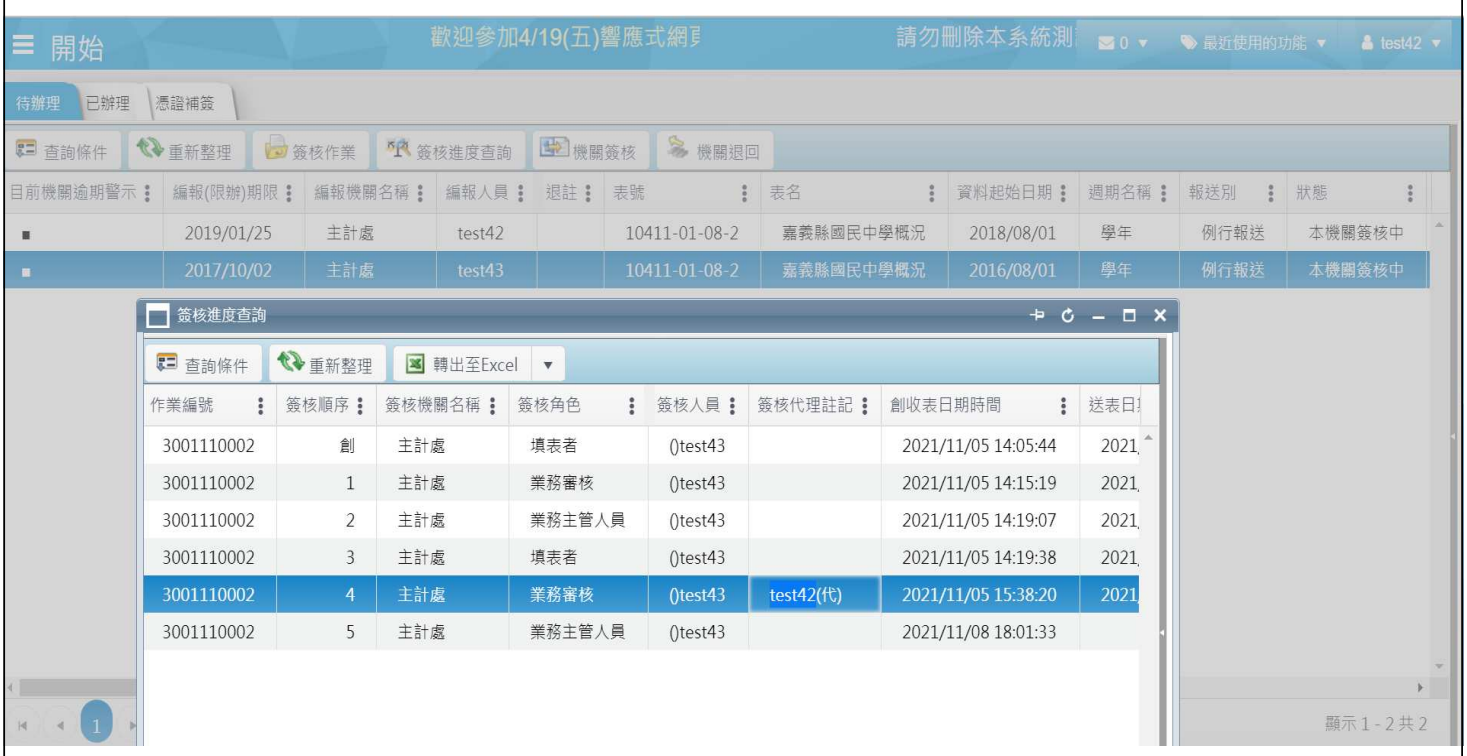

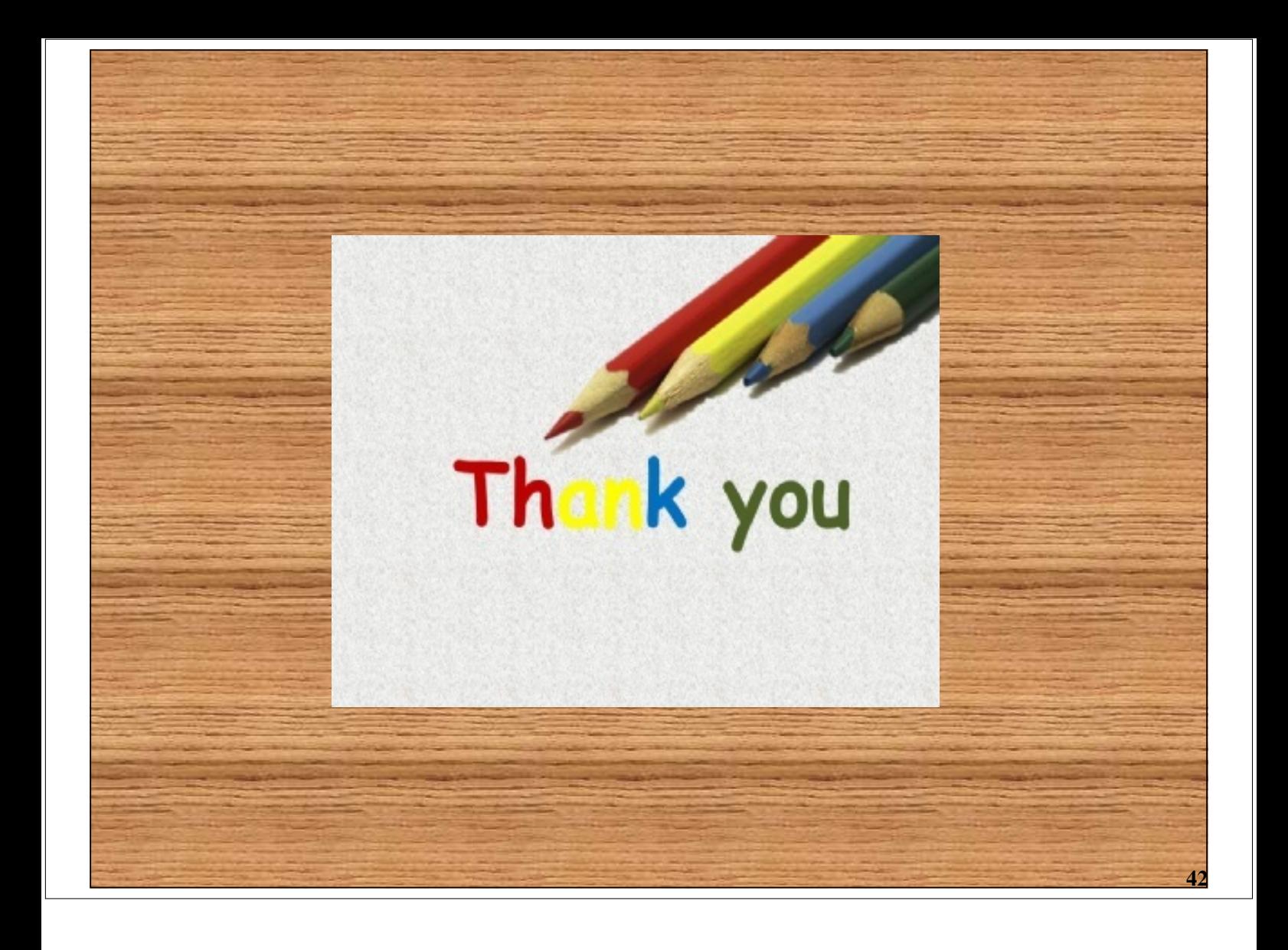